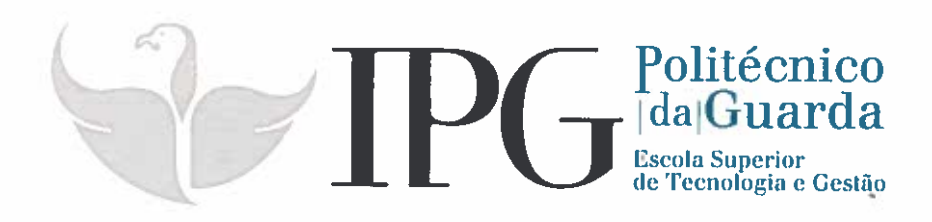

# RELATÓRIO DE ESTÁGIO

Curso Técnico Superior Profissional em Testes de Software

Alfredo João Moreíra Carneiro Ramos

julho 1 2018

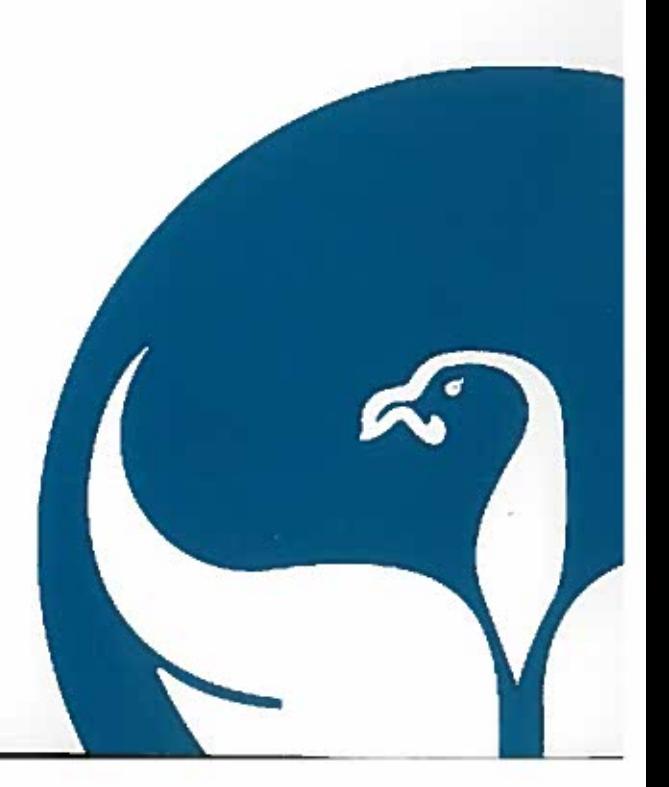

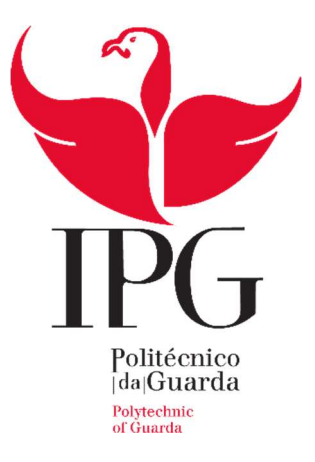

## Escola Superior de Tecnologia e Gestão

Instituto Politécnico da Guarda

## RELATÓRIO DE ESTÁGIO

ALFREDO JOÃO MOREIRA CARNEIRO RAMOS RELATÓRIO PARA A OBTENÇÃO DO DIPLOMA DE TÉCNICO SUPERIOR PROFISSIONAL

EM TESTES DE SOFTWARE

Julho/2018

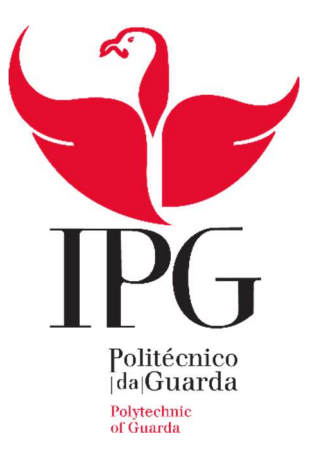

## Escola Superior de Tecnologia e Gestão

Instituto Politécnico da Guarda

## RELATÓRIO DE ESTÁGIO

### ALFREDO JOÃO MOREIRA CARNEIRO RAMOS

## RELATÓRIO PARA A OBTENÇÃO DO DIPLOMA DE TÉCNICO SUPERIOR PROFISSIONAL

### EM TESTES DE SOFTWARE

#### Tutor na Altran:

Hugo Miguel Matos Prata - Team Leader da Equipa Consulting Operations ITC Company

Docente Orientadora do Instituto Politécnico da Guarda - Escola Superior de Tecnologia e Gestão:

Professora Doutora Ascensão Maria Martins Braga

Julho/2018

## IDENTIFICAÇÃO

#### Estagiário

Nome: Alfredo João Moreira Carneiro Ramos Número: 1008992 Email: ramosalfredojoao@gmail.com

#### Estabelecimento de Ensino

Escola Superior de Tecnologia e Gestão – Instituto Politécnico da Guarda Localidade: Guarda

#### **Curso**

Testes de Software

#### Docente Orientador

Nome: Ascensão Maria Martins Braga UTC: Gestão e Economia E-mail: sbraga@ipg.pt

#### Entidade onde decorreu o estágio

Nome: Altran Portugal, SA Morada: Centro de Negócios e Serviços, Praça Amália Rodrigues Código Postal: 6230-350 Localidade: Fundão Telefone: +351 210 331 600

#### Tutor

Nome: Hugo Miguel Matos Prata Cargo/Função: Team Leader da Equipa Consulting Operations ITC Company Habilitações académicas: Licenciatura Engenharia Informática E-mail: hugomiguel.prata@altran.com

#### Período de Estágio

Entre 8 de março e 13 de julho de 2018. Total de 750 horas

#### RESUMO

O Curso Técnico Superior Profissional (TeSP) é uma formação de ensino superior politécnico, que confere uma qualificação de nível 5 do Quadro Nacional de Qualificações. Este ciclo de estudos visa a obtenção de uma qualificação profissional que permita uma rápida inserção no mercado de trabalho. O curso, ministrado no âmbito do ensino superior politécnico, tem 120 unidades de créditos (ECTS) e uma duração curricular de 2 anos (4 semestres). É composto por uma componente de formação geral e científica, uma componente de formação técnica e uma componente de formação em contexto de trabalho, que se concretiza através de um estágio durante um semestre (IPG, 2018).

As empresas valorizam cada vez mais os trabalhadores cujas competências são adquiridas através de cursos em que a qualificação é obtida em contexto profissional. A participação em projetos internacionais surge como um fator diferenciador e de destaque em qualquer currículo, pelo que este estágio foi realizado na empresa Altran Portugal, no Global Delivery Centre do Fundão, inserindo-se na componente de formação em contexto de trabalho.

No decurso do estágio foram desenvolvidas atividades de planeamento, conceção e execução de casos de testes e gestão de incidentes/anomalias. Foram ainda desenvolvidas outras competências destacando-se: o trabalho em equipa, o sentido de responsabilidade, a confiança e o domínio de línguas estrangeiras, em particular o francês.

Palavras-chave: Testes de software, Altran, testes funcionais, gestão de testes, ferramentas de testes.

#### AGRADECIMENTOS

Agradeço em primeiro lugar à minha família, em particular aos meus pais Judite e José, que ao longo da minha vida me incentivaram na minha formação académica e me proporcionaram as condições para tal. Aos meus filhos Mauro e Bruno e à minha esposa Maria João, pela ajuda, pelo apoio e pela motivação que me deram ao longo destes 2 anos e que os benefícios deste novo projeto profissional sejam para vós.

Aos meus amigos, pelas horas que retirei às nossas tertúlias.

Aos colegas de turma, pela solidariedade, pela amizade e pelo carinho que sempre tiveram para comigo.

Aos professores do curso de Testes de Software, pelo seu empenho e dedicação e por me terem dado as ferramentas que apoiaram a minha evolução e a minha integração no mercado de trabalho.

À professora Dr.ª Ascensão Braga, minha orientadora de estágio, pela sua disponibilidade, pelos seus conselhos, pela sua força motivadora e acima de tudo, pela sua amizade.

À Altran pela oportunidade de poder conhecer e trabalhar numa das maiores empresas na área das Tecnologias de Informação, especialista em inovação e consultoria de engenharia de alta tecnologia.

E por fim, mas não menos importante, agradecer a duas pessoas da Altran - Fundão, ao Hugo Prata, meu orientador, pela sua disponibilidade e pela oportunidade que me deu de, nestes 4 meses de estágio, poder trabalhar em 2 projetos diferentes e ao António Duarte, chefe de projeto, pela escolha pessoal para integrar a sua equipa, pela confiança depositada em mim, pelos seus ensinamentos e pela oportunidade de poder trabalhar num projeto em contexto real e, também, por me ter dado as ferramentas necessárias que permitiram a minha evolução como Tester.

## ÍNDICE

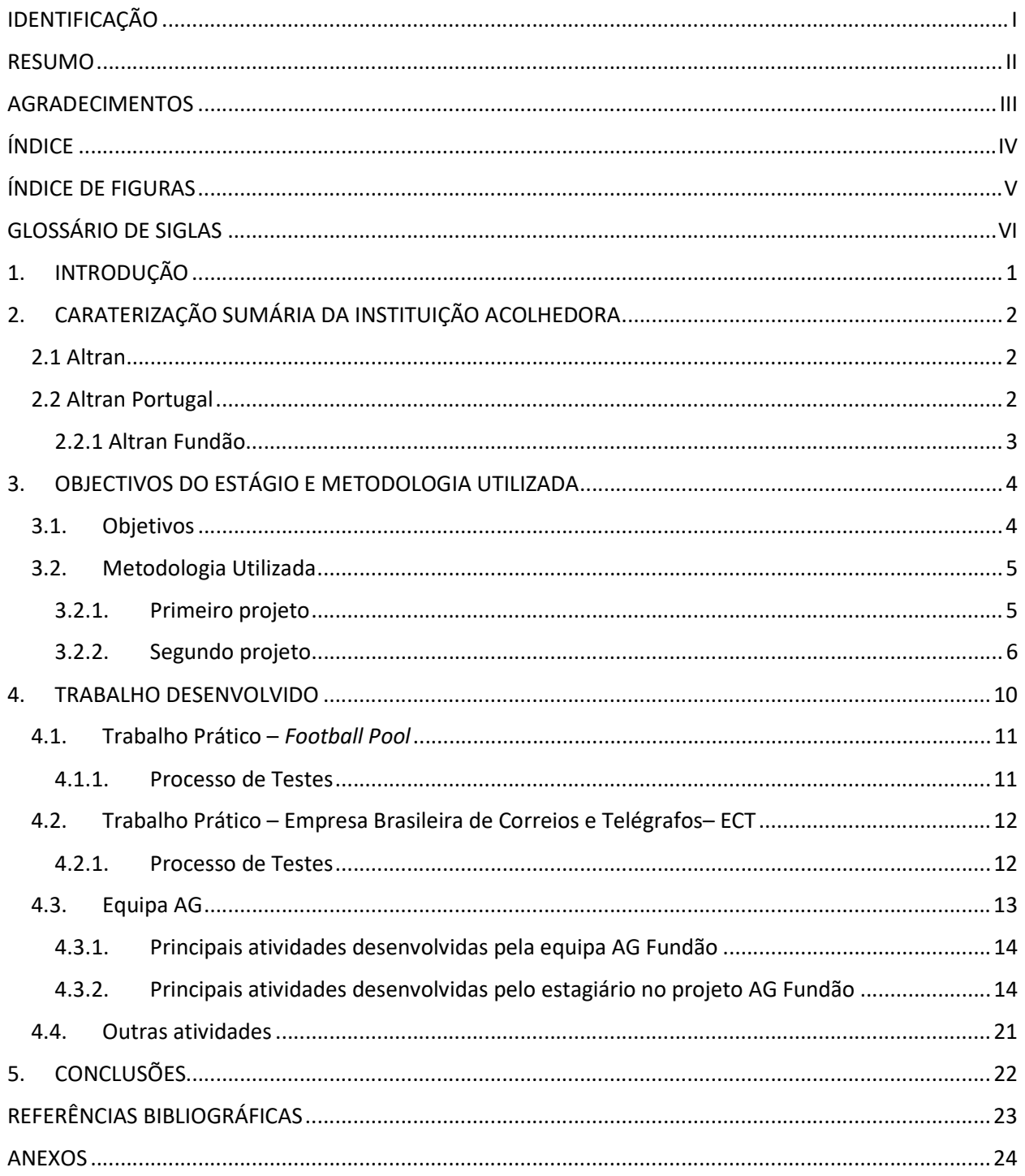

## ÍNDICE DE FIGURAS

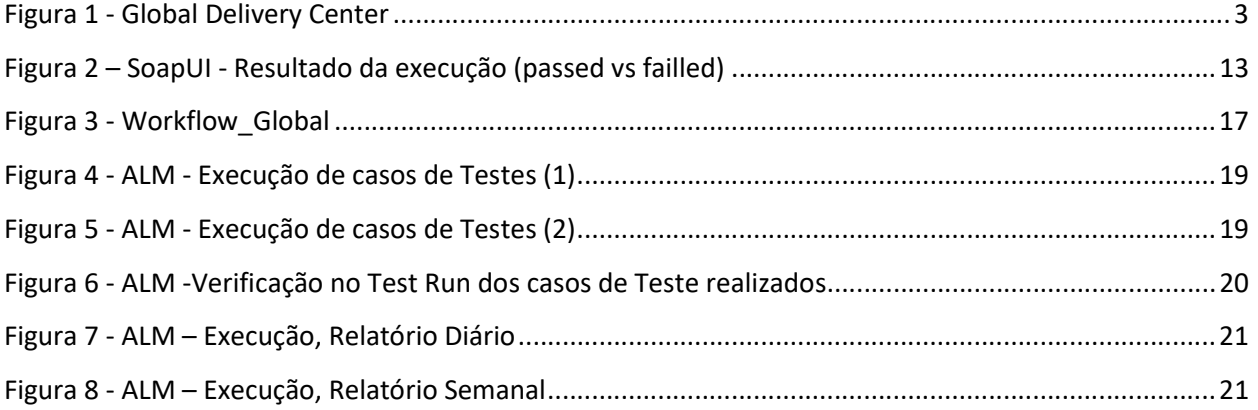

## GLOSSÁRIO DE SIGLAS

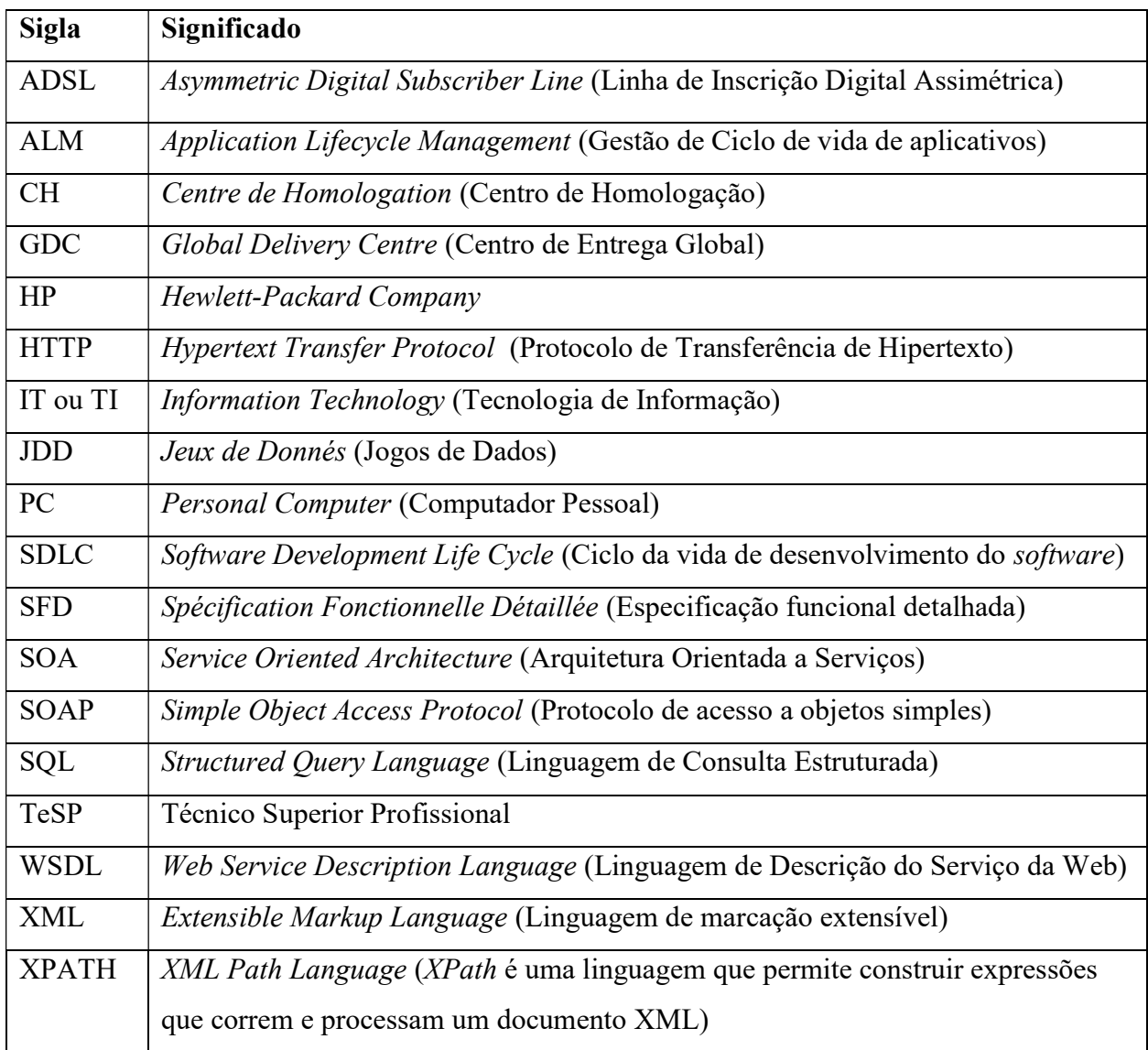

### 1. INTRODUÇÃO

Há evidências de testes de software a partir de 1970. Estes testes seriam feitos só na fase de produção, pelos programadores e muitas vezes com o apoio de utilizadores. Um dos principais problemas observados com os testes, executados só nesta fase, era que sempre que surgiam erros ou defeitos os prejuízos causados eram consideráveis (Sousa, 2018).

Os programadores, sendo seres humanos, vivem constantemente com a real probabilidade de cometer erros. Se juntarmos ainda a pressão dos prazos de entrega, a complexidade dos códigos e outras causas como o meio envolvente (ambiente, condições de trabalho, etc.), a possibilidade de esses erros acontecerem aumenta e em contexto industrial esses erros têm custos elevadíssimos, principalmente quando surgem já em fase de produção. Contar com uma equipa especializada em testes de software ajuda a minimizar estes problemas e a evitar custos excecionais pois possibilita a execução de testes numa fase muito inicial do Software Development Life Cycle (SDLC). Outra vantagem é, como se trata de pessoas, normalmente independentes do desenvolvimento, estas conseguem ter uma visão mais crítica e são menos influenciáveis aos erros de rotina e outros.

É reconhecido, por todas as organizações da área de desenvolvimento e testes, que um defeito quando mais cedo for detetado e corrigido menos custos traz para a organização. O custo de correção de um defeito aumenta proporcionalmente com o tempo decorrido e com a fase (desenho, desenvolvimento, implementação) do SDLC em que se detetou esse defeito.

Em empresas tecnologicamente avançadas os programadores e Testers trabalham lado a lado, como uma equipa, desenvolvendo sinergias de modo a que o produto final seja colocado no mercado com o menor número possível de erros ou defeitos.

Como aluno da área de testes de software procurei, ao longo deste trabalho, abordar alguns conceitos aprendidos em contexto académico e o seu relacionamento com atividades realizadas num mundo real de desenvolvimento e testes de software. Algumas imagens aqui apresentadas foram propositadamente distorcidas ou alteradas por se tratarem de documentos internos confidenciais da Altran e dos seus clientes.

Este relatório está estruturado em cinco capítulos, introdução, caraterização sumária de instituição acolhedora, objetivos do relatório e metodologia utilizada, trabalho desenvolvido e conclusões. Compõem ainda este relatório as referências bibliográficas e os anexos.

## 2. CARATERIZAÇÃO SUMÁRIA DA INSTITUIÇÃO ACOLHEDORA

A empresa onde decorreu o estágio foi a Altran Portugal, localizada na cidade do Fundão. Neste capítulo será feita a descrição da mesma com recurso a informação extraída do site da empresa (Altran, 2018).

#### 2.1 Altran

A Altran foi fundada em 1982 em França, país onde ainda mantém a sua sede, por Alexis Kniazeff e Hubert Martigny, ex-consultores da Peat Marwick.

Há mais de 30 anos no mercado, a empresa fornece conhecimentos e serviços especializados para as indústrias: aeronáutica, espacial, naval e defesa, automóvel, energética, eletrónica, finanças e sector público, ciências da vida, caminhos-de-ferro, infraestruturas, transportes, telecomunicações e multimédia.

Após a aquisição da Aricent (no final de 2017), a Altran passou a identificar-se como líder global indiscutível em serviços de Engenharia, Pesquisa e Desenvolvimento. Com esta aquisição, estendeu essa liderança para semicondutores, experiência digital e serviços de design.

A Altran, posiciona-se como uma empresa inovadora no desenvolvimento de produtos e serviços à medida das necessidades dos clientes. Neste sentido, acompanha os clientes nas várias etapas do projeto, desde o planeamento estratégico até à fase de produção. Trabalha ao lado dos seus clientes, atendendo às suas necessidades de transformação e inovação, desde o conceito inicial até a industrialização.

Em 2017, a Altran e Aricent geraram receitas de 2,9 bilhões de euros, com cerca de 45.000 funcionários em mais de 30 países.

#### 2.2 Altran Portugal

A Altran está em Portugal há cerca de 20 anos, é coordenada pela diretora-geral da operação Dr.ª Célia Reis. É um dos principais players na área de Consultadoria e Inovação Tecnológica em Portugal. Atualmente conta com cerca de 2000 colaboradores, nos seus 3 centros de competência. O seu maior centro de competência localiza-se em Lisboa e os outros centros localizam-se em Vila Nova de Gaia (desde 2015) e no Fundão (desde 2013). A grande parte dos trabalhadores da empresa, trabalha no desenvolvimento de software e sistemas de informação, para o mercado nacional, tendo uma parte substancial a trabalhar em projetos internacionais (cerca de 35% das pessoas) e conta, ainda, com um grupo mais pequeno dedicado a tarefas administrativas.

#### 2.2.1 Altran Fundão

A Altran iniciou a atividade na cidade do Fundão, em abril de 2013, com 30 trabalhadores e atualmente, no Centro de Negócios e Serviços do Fundão, existem cerca de 300 trabalhadores.

Este Global Delivery Centre (GDC) depende organicamente de Lisboa. É composto por um gabinete de recursos humanos e um departamento de serviços administrativos (sala Paris). Fazem parte ainda deste GDC diversos setores onde trabalham consultores (especialistas em várias áreas de desenvolvimento, programação e assistência ao cliente) e Tester's. Fisicamente, cada setor é composto por uma sala fechada, com portas blindadas, onde só entram pessoas devidamente autorizadas e depois de identificadas por um leitor biométrico colocado ao lado de cada porta. Normalmente a cada projeto está alocada uma sala.

Passando pelo corredor de acesso às várias salas podemos identificar alguns clientes deste GDC, como a Axa, Bosh e Bouygue Telecom entre outros.

Foi neste Global Delivery Center que decorreu o estágio, cuja fachada principal se apresenta na figura 1.

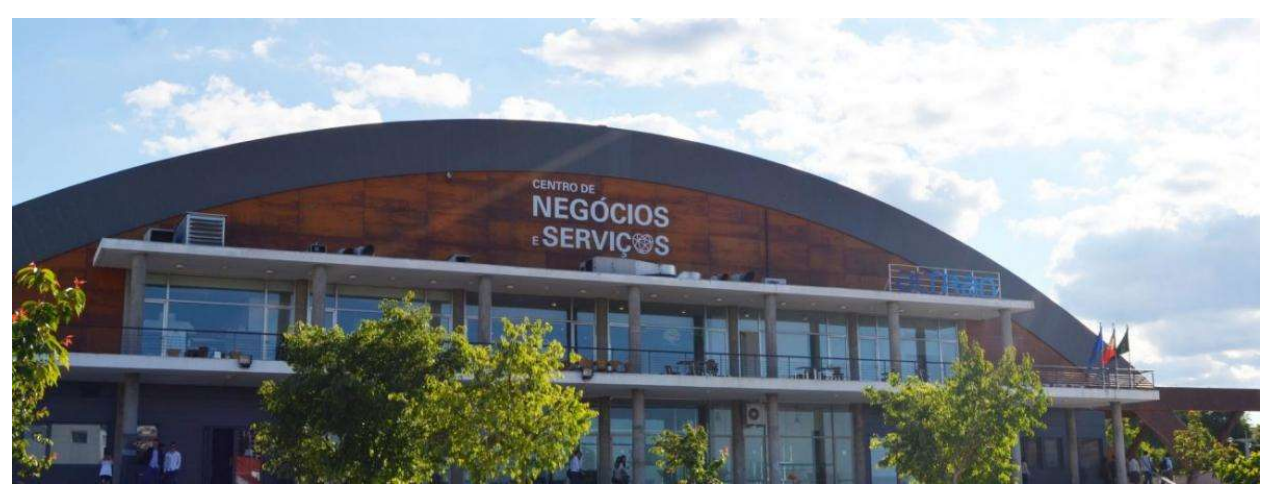

Figura 1 - Global Delivery Center Fonte: Jornal do Fundão (versão online - 18/6/2018)

## 3. OBJECTIVOS DO ESTÁGIO E METODOLOGIA UTILIZADA

O ciclo de desenvolvimento dos testes de software é composto por 6 fases (Planeamento, Análise, Desenho, Implementação, Testes e Integração e Manutenção (Consulting, 2018). Neste trabalho far-se-á uma abordagem com mais destaque da fase de Testes e Integração.

Neste capítulo serão apresentados os objetivos do estágio e a metodologia utilizada para o concretizar.

#### 3.1. Objetivos

A realização do estágio curricular na Altran, no Fundão, teve como principal objetivo proporcionar ao aluno/estagiário a consolidação e aquisição de conhecimentos, relacionados com o curso de testes de software, assim como desenvolver no aluno/estagiário capacidades que permitissem a realização, de forma autónoma, de funções de conceção e execução de casos de testes, assim como a gestão de incidentes/anomalias.

Neste sentido a Altran nomeou um tutor, que foi o responsável na instituição de acolhimento por proporcionar ao aluno/estagiário as condições de trabalho ideais para um desenvolvimento normal da atividade de Tester.

Na integração dos novos colaboradores, no primeiro dia de estágio, a Altran promoveu o chamado Induction Day composto por uma sessão de boas-vindas, onde cada estagiário fez a apresentação pessoal e onde foi também apresentada a instituição (a sua história, a sua cultura, os seus princípios e os seus valores), os variados programas ao dispor dos colaboradores e o papel do Consultor na vida da empresa. A atividade foi conduzida por uma responsável dos serviços de Recursos Humanos.

Para apoiar as atividades no GDC, foi disponibilizado ao estagiário um local de trabalho, um computador pessoal com acesso à Internet e foram dados acessos às ferramentas de testes, de forma a poder desenvolver a sua atividade diária sem limitações. Foi ainda criado um endereço de correio eletrónico empresarial (alfredo.ramos@altran.com) e o acesso a uma ferramenta de comunicação interna denominada Link para se poder usar nos contactos com os outros colaboradores do projeto, em Portugal ou no estrangeiro.

#### 3.2. Metodologia Utilizada

Ao longo do estágio foi dada ao estagiário a oportunidade de trabalhar em dois projetos cuja metodologia utlizada a seguir se descreve.

#### 3.2.1. Primeiro projeto

No primeiro projeto Bouygue Telecom, onde foi iniciado o estágio curricular, uma das ferramentas de testes mais utilizada é o SoapUI.

A primeira versão da SoapUI foi lançada em outubro de 2005, por Ole Lensmar, quando este trabalhava como arquiteto de um enorme projeto de Service Oriented Architecture (SOA) e sentiu dificuldades em encontrar uma ferramenta de testes disponível que funcionasse bem num processo de desenvolvimento Agile. A partir dessa necessidade e usando o seu tempo livre desenvolveu o SoapUI. Compartilhou esta ferramenta com colegas e outras pessoas que trabalhavam com ele no projeto SOA e a versão open-source do SoapUI foi lançada. Desde então, várias versões foram feitas e hoje o SoapUI é a ferramenta mais usada para testes de SOA no mundo (Testing, 2018).

O Simple Object Access Protocol (SOAP) é o padrão universal utilizado para a troca de mensagens entre as aplicações dos clientes e o Web Service. O Web Service apresenta as suas operações por meio de um tipo de esquema Extensible Markup Language (XML) chamado Web Service Description Language (WSDL) (Devmedia, 2018). Funciona em sistemas operativos Linux, Windows, Mac OS.

O SoapUI carateriza-se por ser uma ferramenta open-source, escrita em Java, cuja função principal é testar Web Services. Baseia-se num protocolo de transferência Hypertext Transfer Protocol (HTTP). Este protocolo baseado em Extensible Markup Language (XML) é composto por três partes: um envelope, que define o que está na mensagem e como processá-la; um cabeçalho, com um conjunto de regras codificadas para expressar instâncias do tipo de dados definidos na aplicação; e um corpo, com convenções para representar chamadas de procedimentos e respostas. (Wikipédia, 2018)

Neste contexto, o SoapUI facilita todo o processo de criação e depuração dos testes através de uma interface gráfica visual e intuitiva. Das suas principais características, podemos destacar as seguintes:

 Importação e criação automática das solicitações descritas no Web Service Description Language (WSDL);

- Capacidade de gerar um número ilimitado de solicitações para cada operação;
- $\bullet$  Criação de múltiplos endpoints<sup>1</sup> para cada Web Service;
- Validação das solicitações e respostas de acordo com as suas definições no WSDL;
- Testes funcionais, de carga e de *stress*;
- Execução de diversos testes em simultâneo;
- Editores com *syntax highlight*  $2$  e formatação automática;
- Suporta expressões *XML Path Language* (XPATH);
- Suporta criação de testes complexos utilizando scripts Groovy (Devmedia, 2018).

No decurso da primeira fase do estágio e na preparação de testes foram adquiridas competências na ferramenta de testes SoapUI 5.4.0, destacando-se a introdução aos conceitos básicos da ferramenta e funcionalidades para o desempenho das atividades.

A SoapUI 5.4.0 (versão free) foi utilizada em:

- $\bullet$  Criação de Test Suite<sup>3</sup>;
- Criação de casos de teste;
- Registo de Test Suite e casos de teste;
- Execução de Testes (Suite, Casos de teste, Carga e Segurança)

#### 3.2.2. Segundo projeto

No segundo projeto, na AG (nome fictício) empresa internacional de seguros, a ferramenta utilizada foi a Application Lifecycle Management (ALM).

ALM é um conjunto de ferramentas e práticas que tem como finalidade integrar de forma adequada as etapas do ciclo da vida de uma aplicação, partindo da conceção da ideia, identificação de requisitos, desenvolvimento, teste, implantação, suporte e até à entrega da aplicação ao cliente

 $\overline{a}$ 

<sup>1</sup> Endpoints - pontos de extremidade

<sup>&</sup>lt;sup>2</sup> Syntax highlight - Realce de sintaxe (ou coloração de sintaxe) é uma funcionalidade disponível em alguns editores de texto que apresenta texto - em especial código fonte - numa formatação específica para cada categoria de termos (Wikipédia, 2018)

<sup>&</sup>lt;sup>3</sup> Test Suite - é um grupo de casos de teste que são usados para testar um programa de software com a finalidade de mostrar que o programa possui os conjuntos de comportamentos especificados.

(Inflectra, 2018). Inicialmente denominada Quality Center ou QC, é um pacote de software da Hewlett-Packard Company (HP) que permite gerir as atividades de testes de software. Permite também armazenar os requisitos e os casos de testes, organizar as versões e os ciclos dos testes, preparar os conteúdos dos testes que terão de ser executados para testar uma entrega, executar manualmente os testes, rastrear as execuções, acompanhar em tempo útil a evolução de uma fase completa de testes, estabelecer indicadores chave de desempenho, estatísticas e relatórios.

Esta ferramenta veio substituir a ferramenta de testes de software SQUASH (ferramenta de código aberto para fazer a gestão dos repositórios de teste: gestão de requisitos, casos de teste, campanhas, etc. e permite igualmente gerir os testes automáticos de webservices (Squash, 2018)) e a ferramenta JIRA (software comercial desenvolvido pela empresa Australiana Atlassian, esta ferramenta permite o monitoramento de tarefas e acompanhamento de projetos garantindo a gestão de todas as suas atividades num único lugar (Wikipédia, 2018)) e integrar estas 2 ferramentas numa só, com funcionalidades mais elaboradas (relatórios em excel, versões (releases), dashboards<sup>4</sup> e defeitos/anomalias). Permite ao Centre de Homologation (CH) o controle da administração, da criação de utilizadores, da modificação do âmbito e facilita os testes.

A ideia base para a adoção desta ferramenta foi a utilização de uma ferramenta de testes mais desenvolvida para poder haver uma melhor gestão de requisitos e permitir agrupar os cenários, os casos de testes e as anomalias. Esta ferramenta permite também uma análise de cobertura por caso de teste e exploração da rastreabilidade bidirecional entre anomalias e casos de teste.

A ALM, está dividida em 5 módulos: Management, Requirements, Testing, Defects e Dashboard, cuja descrição se faz a seguir:

- *Management* permite organizar as versões (*releases*) e os ciclos;
- Requirements permite escrever os requisitos e realizar análises de cobertura dos requisitos por casos de teste;
- Testing permite fazer a gestão dos casos de teste, das campanhas dos testes; a constituição dos cenários e a execução dos testes. Dentro deste módulo encontramse:
	- $\checkmark$  Test Plan utilizado na redação dos casos de teste e preparação dos conjuntos de dados;

<sup>4</sup> Dashboard - tableau de bord ou quadro de controle

- $\checkmark$  Test Lab utilizado na gestão das campanhas de testes e organização dos cenários de teste;
- $\checkmark$  Test Run utilizado no registo do número de execuções por caso de teste;
- Defects referencial centralizado de anomalias, permite acompanhar as diferentes etapas do *Workflow*<sup>5</sup> dos defeitos e aceder aos casos de testes através das fichas dos defeitos;
- *Dashboard* permite acompanhar o desenvolvimento do projeto, criar e seguir os indicadores chave sobre a evolução dos testes e realizar diversas análises e extrações de informação.

A metodologia associada a esta nova ferramenta, compreende:

- Conceção dos requisitos:
	- Propriedades dum requisito (título/nome, descrição, status, tipo, prioridade, criticidade);
	- $\checkmark$  Tipo de requisito (requisito do cliente, solução do requisito, sistema, requisito do produto/componente);
	- $\checkmark$  Organização dos requisitos (organização por macro funcionalidades, funcionalidade, requisito), deverá resultar numa árvore com as várias pastas, conforme definido;
	- Características dos requisitos (precisos, úteis, com prioridades, verificável/testável, independente da conceção, não deve ser ambíguo);
	- $\checkmark$  Agrupamento por macro requisitos, deve conter uma pasta com os vários requisitos, por *Business* e Group (onde os requisitos se decompõem em subrequisitos);
	- $\checkmark$  Devem estar identificados (*Functional, Testing e Undefined*).
- Conceção dos cenários de teste:
	- $\checkmark$  Obtêm-se seguindo o *design* dos casos de teste;
	- $\checkmark$  São concebidos no *Test Lab* ao contrário dos casos de teste que são criados no Test Plan;

 $5$  Workflow – fluxo de trabalho

- Ter em atenção a seleção e ordenação dos casos de teste.
- Conceção dos casos de teste:
	- $\checkmark$  Referência especial ao campo Criticality (Very High; High; Medium, Low) com definição de cada nível;
	- Cada caso de teste deve ter uma "Ação" e um "Resultado Esperado";
	- $\checkmark$  Deve ter ainda a valorização dos passos de teste (Steps) através de uma gestão dos parâmetros e conjuntos de dados com capturas de ecrã (evidências).
- Ligação dos casos de testes aos requisitos permite associar os casos de teste a um ou mais requisitos.

#### 4. TRABALHO DESENVOLVIDO

 $\overline{a}$ 

Ao longo do período foram desenvolvidas tarefas em dois projetos diferentes, como já referido anteriormente e que serão descritas a seguir.

O primeiro projeto onde o aluno/estagiário participou foi na Bouygues Telecom (ByTel), operadora francesa de telecomunicações, onde pôde observar alguns procedimentos de testes e ler alguma informação sobre tecnologias e operações comuns da ByTel.

A ByTel é uma operadora francesa de telecomunicações, que oferece vários pacotes de serviços como telefones móveis, telefones fixos, TV, internet e acesso à nuvem (cloud). São inovadores no mercado das telecomunicações e a estratégia da empresa passa por intensificar os usos digitais dos seus clientes. Estão constantemente a otimizar as redes fixas diversificando as tecnologias usadas para implementar cobertura máxima, daí esta relação muito próxima com a Altran, quer no desenvolvimento de *software*, quer nos testes de *software*. A *ByTel* consegue oferecer a fibra ótica em cerca de 4 milhões de lares em França e propor ofertas em linhas telefónicas elegíveis para Asymmetric Digital Subscriber Line (ADSL).

Os testes de software são realizados numa aplicação específica do cliente, complementadas com a utilização da SoapUI e contando ainda com o apoio duma base de dados criada/disponível em Structured Query Language (SQL). Neste projeto fazem-se testes de Sistema<sup>6</sup>, testes de Integração<sup>7</sup> e Regressão $^8$  (na *ByTel c*hamados de testes de não-regressão ou TNR). Alguns testes são automatizados e permitem a execução com menos recursos, podendo até ser feitos em horas extralaborais.

Devido à extrema confidencialidade que existe dentro deste projeto, não foi possível utilizar a ferramenta SoapUI em contexto real. Houve, no entanto, a oportunidade de acompanhar durante um período de uma semana, o trabalho dos Tester's.

<sup>6</sup> Testes de Sistema - Processo de testar um sistema integrado de modo a verificar o cumprimento dos requisitos especificados. [Hetzel] (Consultar PSTQB Glossário\_v2.2 PT).

<sup>7</sup> Testes de Integração - Testes realizados com a finalidade de expor defeitos nas interfaces e nas interações entre componentes ou sistemas integrados. Ver também teste de integração de componentes, teste de integração de sistemas (Consultar PSTQB Glossário v2.2 PT).

<sup>8</sup> Testes de Regressão - Teste realizado após modificações a um programa não previamente testado, com a finalidade de assegurar que não ficaram a descoberto defeitos antigos ou que não foram introduzidos novos defeitos em áreas de software não alteradas pelas modificações referidas. Este teste é realizado quando o software ou o seu ambiente de execução são alterados (Consultar PSTQB Glossário\_v2.2 PT).

No mês e meio seguinte, a atividade desenvolvida centrou-se numa atividade de autodidata, no estudo da ferramenta SoapUI e na utilização do SoapUI Trial, em dois casos práticos, concebendo e executando testes para dois webservices: Football Demo e Correios do Brasil.

A partir de finais de abril, o aluno/estagiário foi convidado a integrar uma equipa associada a um projeto recente na Altran Fundão, de uma empresa do top 5 mundial de seguros, cujo nome não pode ser aqui divulgado por razões de confidencialidade e que irei denominar AG. Trata-se de um projeto de planeamento, conceção e execução de testes e gestão de incidentes/anomalias. Os testes aqui realizados são de integração e de regressão e surgem da necessidade de validar uma aplicação nova denominada .NET que irá substituir uma aplicação mais antiga denominada VB. Esta aplicação é usada pela empresa AG para a gestão de toda a sua atividade de seguros.

De seguida, serão apresentados de uma forma sucinta cada um dos trabalhos práticos.

#### 4.1. Trabalho Prático – Football Pool

O Football Pool (France 2016), foi desenvolvido e desenhado pelos programadores Harm Wibier, Roel Fermont, John Deppe e Vincent Oorsprong da Data Access Europe. O site usa o DataFlex Content Manager, em combinação com uma aplicação da Web DataFlex que fornece o conteúdo dos jogos dinâmicos e disponibiliza informação sobre os jogos.

Na ferramenta de testes SoapUI Trial, foi testada informação relativa a conteúdos.

#### 4.1.1. Processo de Testes

A página web: http://footballpool.dataaccess.eu disponibiliza vária informação sobre este campeonato, tais como resultados, jogadores, cartões, equipas, locais de jogo e países participantes. Dessa informação e com o resultado esperado, foi possível elaborar diversos casos de testes funcionais (para determinar se no software o seu comportamento ou uma funcionalidade específica está de acordo com o esperado) e não funcionais (de carga, em que foi medido o comportamento do sistema com carga crescente e de stress, avaliando o sistema e os limites dos seus requisitos especificados).

Os testes funcionais permitem que os testes ocorram de uma forma mais eficiente e rápida, possibilitando encontrar as não conformidades do software em relação aos requisitos do sistema (Devmedia, 2018).

Foi elaborado um ficheiro com os casos de testes (ver anexo A), composto pelo número da versão de lançamento (Release Version), os requisitos (Requirement), o elemento da equipa a quem deve ser atribuída a resolução da anomalia (Assigned To), a prioridade (Priority), o identificador do caso de teste (Test Case ID), o identificador das etapas dos casos de teste (Test Case Steps ID), a descrição dos casos de teste (Test Case – Description), a descrição dos passos do teste (Test Step – Description), os dados de teste (Test Data), o resultado esperado (Expected Result), o resultado atual (Actual Result) indicando se o teste passou ou falhou (Pass/Failed), data/hora (Date/Time) e as observações (Obs).

Foram executados 44 casos de teste (test case) com 95 passos (steps). Foram abertos 10 defeitos/anomalias num documento em excel (ver anexo B) composto por identificador dos erros (Bugs #ID), data e hora (Date/Time), dispositivo & OS (Device & OS), identificador do caso de teste (Test Case #ID), identificador dos passos do teste (Test Case Step #ID), descrição dos erros (Bugs Descriptions), prioridade na resolução dos erros (Bugs Priority: Critical; Major; Minor; Cosmetic), percentagem de tentativas para impedir a repetição dos incidentes (% Of Attemps to Repeat This Incident), atribuído a… (Assigned To), Comentários (Commentaires), evidências (Evidence) onde normalmente se colocam imagens ou "capturas de tela". Foi ainda aberto um documento, pedido de alteração (Change Request) (ver anexo C) que serve para sugerir alterações ou dar opinião sobre o que poderá ser mudado.

#### 4.2. Trabalho Prático – Empresa Brasileira de Correios e Telégrafos– ECT

Pretendeu-se com este trabalho prático validar a informação fornecida pelo calculador de preços e prazos de encomendas para clientes sem contrato produzida pelo website http://ws.correios.com.br/calculador/CalcPrecoPrazo.asmx. Tratou-se de um trabalho meramente académico executado com casos de teste definidos pelo aluno, sem qualquer intervenção da entidade acima referida. Os casos de testes efetuados ao Webservice acima referido foram feitos com o recurso à ferramenta de testes SoapUI Trial.

#### 4.2.1. Processo de Testes

Foi elaborado um ficheiro com os casos de testes (ver anexo D), composto pelos campos anteriormente referidos. Conforme pode ser observado na figura 2, foram executados 8 casos de teste (test case), com 17 passos (steps) a Passed e um a Failed. Foi aberto 1 defeito/anomalia (ver

| poio na resolução dos defeitos.               | nexo E) e também foi preenchido um documento Change Request (pedido de alteração) (ver<br>nexo F) que em condições normais seria enviado para os programadores poderem usar como |                                |                                                                                                    |
|-----------------------------------------------|----------------------------------------------------------------------------------------------------|--------------------------------|----------------------------------------------------------------------------------------------------|
| Test Scenario ID                              | Test_Plan Calculador de preços e<br>prazos de encomendas para clientes<br>sem contrato                                                                                           | <b>Test Scenario ID</b>        | Test_Plan Calculador de preços e<br>prazos de encomendas para clientes<br>sem contrato                                                                                                    |
| Test Scenario Description   Web - (URL_Acess) |                                                                                                    |                                | Retorno dos dados - O retorno dos<br>dados é um XML informando a<br>Test Scenario Description situação da consulta e uma lista<br>(array) com os dados de preço e<br>prazo dos serviços SEDEX e PAC.        |
|                                               | Test Scenario Objectives Validar a estrutura e acesso ao site                                                                                                    | Test Scenario Objectives       | Validar se resposta aos "Request"<br>está de acordo com o Manual de<br>implementação do webservice de<br>cálculo de preços e prazos de<br>encomenda da EMPRESA BRASILEIRA<br>DE CORREIOS E TELÉGRAFOS - ECT |
| <b>Total testes executados</b>                | 1                                                                                                    | <b>Total testes executados</b> | 17                                                                                                    |
| <b>Total testes Passed</b>                    | 1                                                                                                    | <b>Total testes Passed</b>     | 16                                                                                                    |
| <b>Total testes Failed</b>                    | 0                                                                                                    | <b>Total testes Failed</b>     | 1                                                                                                    |
| $0\%$<br>100%                                 | Total testes Passed<br>Total testes Failed                                                                                                    |                                | - Total testes Passed<br>Total testes Failed                                                                                                    |
|                                               |                                                                                                    |                                |                                                                                                    |

Figura 2 – SoapUI - Resultado da execução (passed vs failled)

Fonte: Elaboração própria

#### 4.3. Equipa AG

A equipa AG encontra-se distribuída por duas cidades, Rennes (França) e Fundão (Portugal). Em Portugal a equipa é constituída por um Project Manager e por vários Tester's, dos quais cinco foram alunos/estagiários do curso de Testes de Software do IPG.

Este projeto divide-se em vários subprojectos. Cada subprojecto tem um Test Leader que está em França, responsável por todo o subprojecto, inclusive, por alocar elementos e funções.

Semanalmente é enviado um plano com as atividades que cada um deve desenvolver. Às quintas feiras é preenchido um documento denominado CRAH (Fiche de Suivi Hebdomadaire) que é uma ficha semanal de acompanhamento de atividades (ver anexo G). Esta ficha depois de

preenchida é colocada numa pasta partilhada num local denominado Sharepoint, para validação pelos chefes de projeto e utilizada por outros interessados.

#### 4.3.1. Principais atividades desenvolvidas pela equipa AG Fundão

O computador é ligado pelo colaborador assim que este se instala no seu posto de trabalho. Depois de feita a conexão do computador pessoal com a rede interna da empresa, é ligada a máquina virtual do cliente, onde irão ser desenvolvidas as atividades de testes. Verificar emails e validar informação recebida na véspera ou em dias anteriores sobre trabalhos a executar no dia é outra das atividades matinais.

Às segundas-feiras é feita uma reunião de equipa com o chefe de projeto na sala de trabalho. No decurso de qualquer trabalho e sempre que surja uma dúvida, os esclarecimentos normalmente são pedidos ao Test Leader, por correio eletrónico ou por Link (conversação oral ou escrita).

Diariamente, ao fim da manhã e depois às quatros horas portuguesas, cada elemento da equipa envia informação sobre o serviço desenvolvido; este resumo bi-diário é de extrema importância quando se estão a executar os testes, pois permite ao Test Leader ajustar objetivos e trabalho, de acordo com o desenvolvimento de cada um, de forma a que no final do dia os objetivos da equipa sejam atingidos.

Neste projeto, no Fundão, são desenvolvidas atividades de: conceção de cenários de testes, conceção de casos de teste, execução de testes, aberturas de anomalias e elaboração de documentação de apoio às diversas atividades de testes.

#### 4.3.2. Principais atividades desenvolvidas pelo estagiário no projeto AG Fundão

Para a integração neste projeto o primeiro passo passou por uma reunião com o Chefe de Projeto, onde foi apresentado o projeto numa descrição detalhada, o organigrama da equipa global (França e Portugal) e o workflow do processo. Seguidamente foram dadas indicações muito concretas de dossiers a ler e a ter em consideração, num processo de formação ao novo colaborador. Faz parte do processo de integração assistir a algumas formações por videoconferência dadas por um Test Leader de França. Este processo de formação, aprendizagem e conhecimento dos dossiers, pode demorar dias.

Houve ainda a oportunidade de conhecer pessoalmente vários elementos da equipa de França, através de deslocações destes ao Fundão e ainda em reuniões individuais e de grupo.

Neste projeto foram realizadas diversas atividades de execução de testes funcionais e de não regressão (academicamente chamados de regressão).

Qualquer atividade de execução é sempre precedida de uma fase chamada de mis-encompetence (aprendizagem) onde o Tester analisa informação relevante, como por exemplo:

- $\checkmark$  Spécification Fonctionnel Détaillé (SFD) que contém as especificações funcionais detalhadas ;
- $\checkmark$  Matrice que contém os requisitos standart;
- Cenários que contém os cenários onde serão incluídos os casos de teste;
- $\checkmark$  Jeux de donnés (JDD) onde são retirados os dados a utilizar na execução dos casos de teste (códigos, valores, números, …);
- $\checkmark$  *Méthodologie* onde se encontra a descrição genérica das ações a executar, é uma matriz importante para consulta até mesmo durante a execução de um teste.

#### 4.3.2.1. Workflow\_Global do processo de testes

Neste processo de trabalho há 3 peças chave : Études (programadores), o Centro de Homologação (CH) e a Altran.

Os Études são os responsáveis pelo desenvolvimento e pertencem ao cliente AG. O centro de Homologação é composto por elementos da Altran e da AG e são responsáveis pela elaboração dos requisitos, das SFD's, dos orçamentos, das matrizes de cobertura (documento em excel entregue aos Tester's, de que fazem parte os requisitos, os cenários de testes, as perguntas e respostas que levantaram dúvidas no processo da elaboração dos mesmos, os casos e testes e uma tabela de ligação entre os cenários e os requisitos e outra tabela de ligação dos casos de testes com os cenários). A Altran, com as equipas de Tester's, é liderada por um chefe geral que controla todos os projetos, por um elemento de ligação entre os Tester's e o CH e por vários chefes de projeto, que controlam as equipas, formadas por um ou mais Test Leader's e que tem a seu cargo vários Tester's, em França e Portugal.

O processo Workflow\_Global (figura 3) comporta várias fases e a sua descrição é feita de seguida. Tudo começa com a elaboração das SFD pelo cliente AG, que depois envia para o CH. Este CH analisa e prepara o orçamento e ao mesmo tempo prepara as matrizes de cobertura. Se o orçamento for aprovado, prepara as estratégias de testes. Se o orçamento não for aprovado é discutido novamente, são revistas as matrizes de cobertura e o orçamento é revisto, até aprovação pelo CH. Se a estratégia de testes for validada, segue para conceção (nesta fase entra-se em conta com três aspetos muito relevantes – a matriz de cobertura, as SFD e a estratégia de testes). A conceção é feita na ALM onde toda a informação é colocada, requisitos, casos de testes, cenários, e são também definidos os ciclos. Os Casos de Teste são compostos por um ou mais passos (Steps), que são elaborados pelos Tester's e ficam disponíveis para a fase seguinte, a fase da Execução. Depois de os testes estarem devidamente divididos por ciclos, os casos de testes agrupados e os Steps definidos, a informação é disponibilizada para os Études e depois do sim, internamente chamado "GO", dos Études, avança-se para a primeira fase de testes a Recevabilité. Na Recevabilité, normalmente, são testados 10% dos Casos de Testes. Na fase de execução é produzido, por cada Tester, um relatório bi-diário e um diário e as anomalias depois de abertas vão para os Études para correção.

Prepara-se a fase seguinte que começa com o Ciclo 1, onde são testados os outros 90% dos testes, aqui o processo é o mesmo da Recevabilité, relatórios duas vezes ao dia e abertura de anomalias/defeitos; depois são enviadas para os Études para correção. Antes de avançar para o ciclo seguinte, há uma fase inter-ciclos com contatos entre Altran, CH e Études, onde são avaliados os passos já dados e a posição dos testes face aos objetivos definidos. O novo ciclo começa, Ciclo 2, com o "Go" dos Études e aqui são testados os testes selecionados e integrados os testes com anomalias, entretando recuperados pelos Études. O processo mantém-se até que todos os testes sejam testados e se encontrem sem anomalias.

A imagem que se segue e que representa o Workflow\_Global, foi distorcida por razões de confidencialidade.

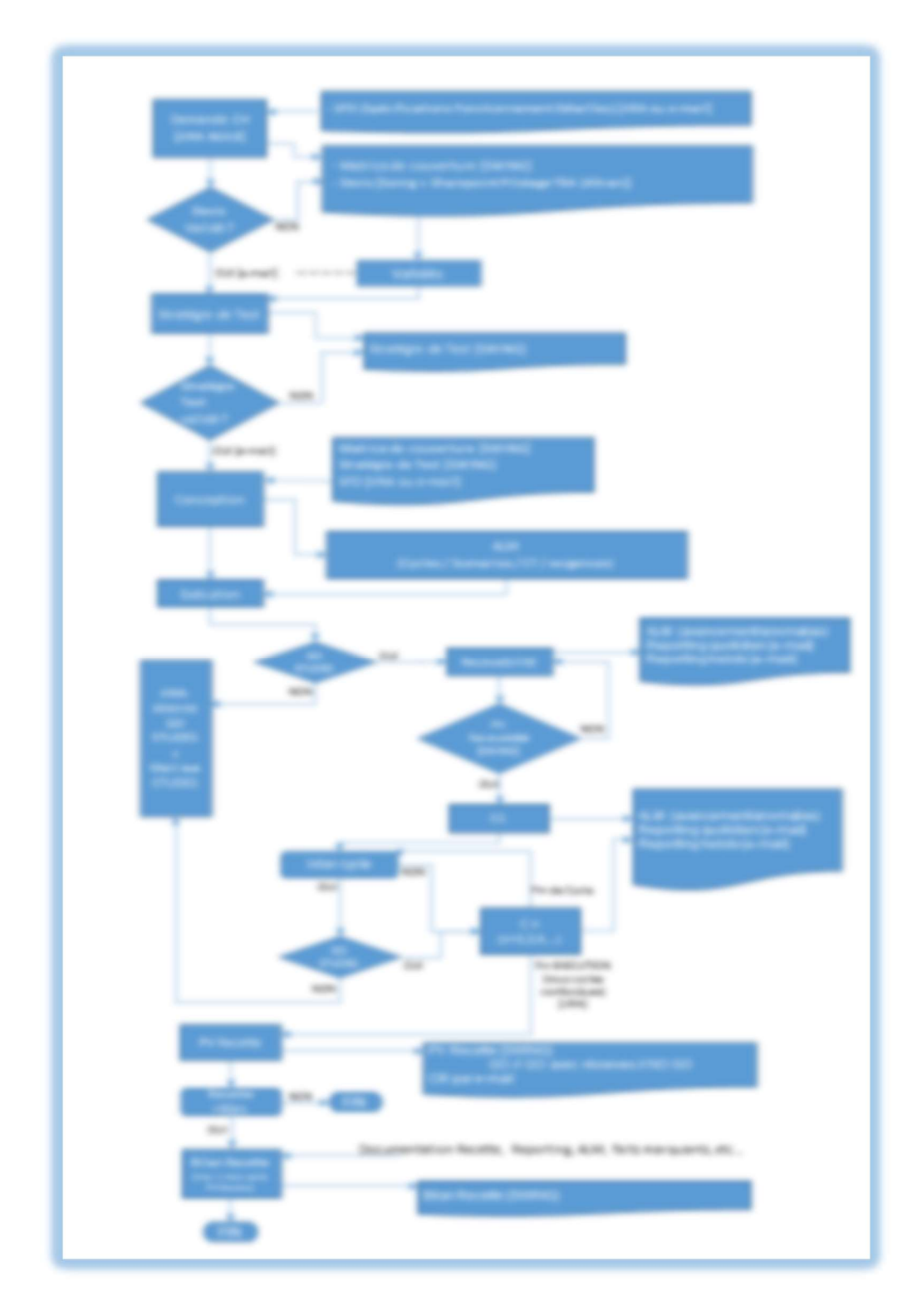

Figura 3 - Workflow\_Global

Fonte: Altran (documento interno)

#### 4.3.2.2. Os testes na ferramenta ALM – Execução

Depois da indicação "GO" dada pelo Test Leader, os testes podem ser iniciados e o primeiro passo a fazer é a conexão à aplicação ALM (Ver anexo H).

A seguir, a aplicação ALM abre e passam a estar disponíveis cinco módulos (Ver anexo I). Cada módulo corresponde a um tipo de atividade, conforme referido anteriormente em "3.2.2. Segundo projeto".

A execução de testes é feita a partir do Test Lab (Ver anexo J).

O estado (status) do test step passa para passed se na execução do test step o resultado esperado for igual ao resultado obtido, e passa a failed se na execução do test step o resultado esperado for diferente do resultado obtido. O registo da data e da hora de execução de cada test step é automático. O teste é considerado *failed* se pelo menos um test step for failed. Isto é uma anomalia e tem que ser reportada. As anomalias são abertas no ALM (Ver anexo K), no módulo Defects.

Ao reportar anomalias/defeitos, deve ter-se o cuidado de colocar o máximo possível de informação, para que quem vai trabalhar na correção saiba exatamente como e onde aconteceu a anomalia. Essa informação deve ser acompanhada sempre que possível por capturas de écrans.

Podem observar-se cópias de testes executados e extraídos do Test Lab na ALM, num dos dias em que o aluno/estagiário esteve a executar (ver anexo L).

Ao longo deste período no projeto AG o aluno/estagiário teve a oportunidade de fazer execução de testes em duas máquinas virtuais diferentes (ver anexo M), no entanto os passos referidos anteriormente são válidos para todas as execuções com ALM.

#### 4.3.2.3. Os testes na ferramenta ALM – Execução (Relatórios)

Podem observar-se dois exemplos de uma semana em que o estagiário esteve a executar testes no Test Lab figura 4 e figura 5.

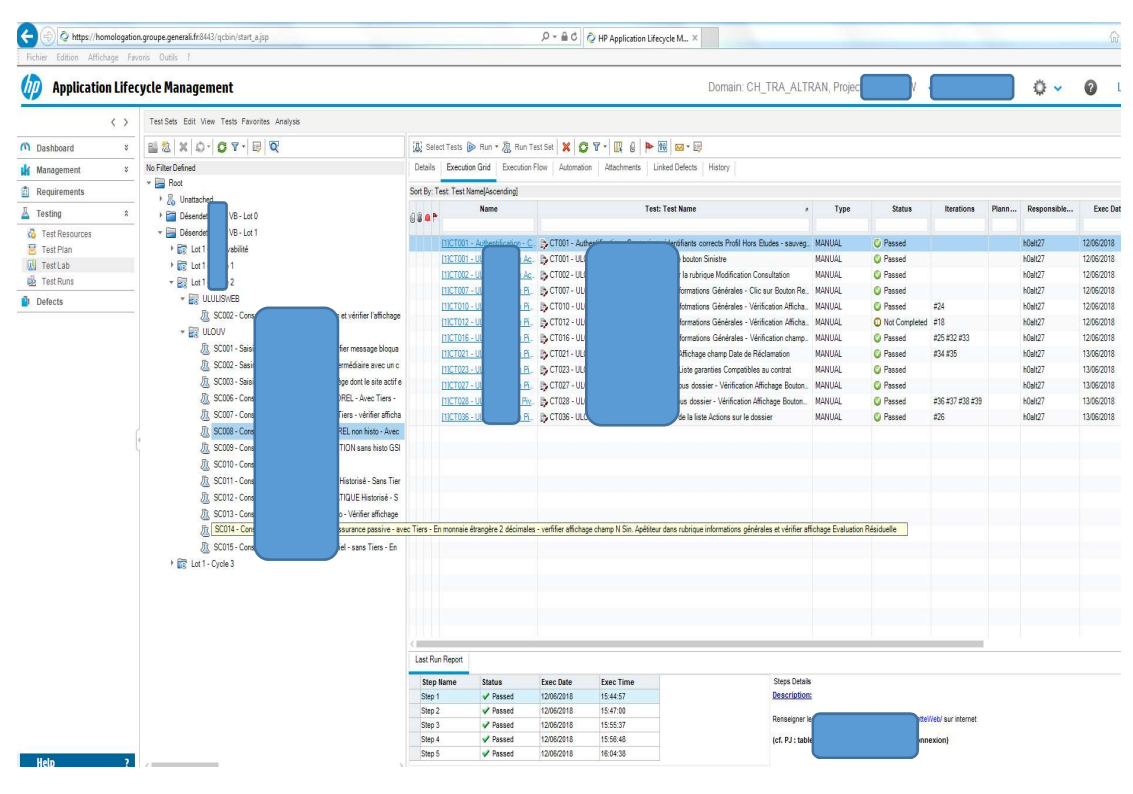

Figura 4 - ALM - Execução de casos de Testes (1)

Fonte: Altran (documento interno)

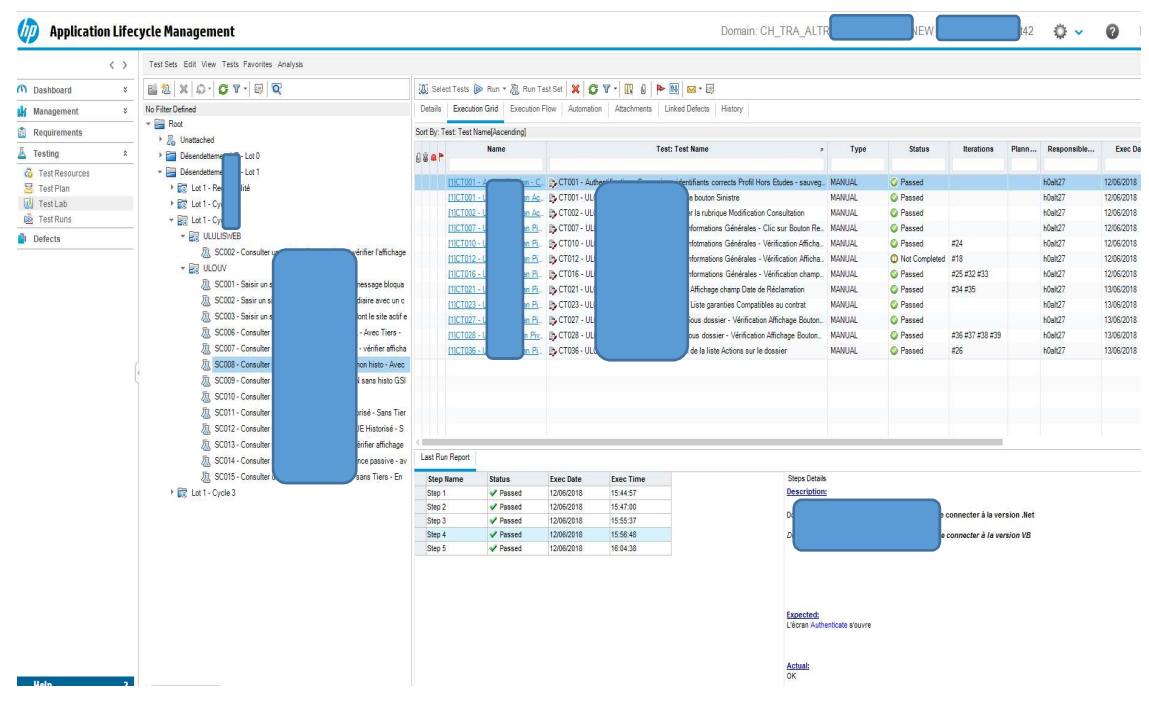

Figura 5 - ALM - Execução de casos de Testes (2)

Fonte: Altran (documento interno)

Podem também ver-se os relatórios dos testes executados, no Test Run (figura 6).

| <b>Application Lifecycle Management</b> |                   |     |     |                              |                                                                                |                            |                                   |       |          |            |           | Domain: CH TRA AL'   |                   | NEW                                               |                      | D                | ٥<br>$\checkmark$        | $\boldsymbol{\Omega}$ | Logout |
|-----------------------------------------|-------------------|-----|-----|------------------------------|--------------------------------------------------------------------------------|----------------------------|-----------------------------------|-------|----------|------------|-----------|----------------------|-------------------|---------------------------------------------------|----------------------|------------------|--------------------------|-----------------------|--------|
|                                         | $\langle \rangle$ |     |     | Test Runs Edit View Analysis |                                                                                |                            |                                   |       |          |            |           |                      |                   |                                                   |                      |                  |                          |                       |        |
| (h) Dashboard                           |                   |     |     |                              | X E C Y · III a · 4 De Continue Manual Run & Goto Test Instance                |                            |                                   |       |          |            |           |                      |                   |                                                   |                      |                  |                          |                       |        |
| <b>LK</b> Management                    | $\mathcal{E}$     |     |     |                              |                                                                                |                            |                                   |       |          |            |           |                      |                   |                                                   |                      |                  |                          |                       | Legend |
| <b>Requirements</b>                     |                   |     |     |                              | Filter: Tester(h0alt42); Sort By: Exec Date(Descending); Exec Time(Descending) |                            |                                   |       |          |            |           |                      |                   |                                                   |                      |                  |                          |                       |        |
| Testing                                 | $\hat{z}$         | 98P | Ru  | <b>Run Name</b>              | <b>Test: Test Name</b>                                                         | Configuration:             | <b>Status</b>                     | State | Duration | Exec Date  | Exec Time | Host                 | Tester<br>h0alt42 | <b>Test Set:Name</b>                              | <b>Test Instance</b> | <b>Draft Run</b> | <b>Iterations Status</b> |                       |        |
| <b>G</b> Test Resources                 |                   |     |     | Pun. 6-13_18-3-              | <b>Authent</b>                                                                 |                            | CT001 - Authenti. O Not Completed |       | 357      | 13/06/2018 | 18:09:18  | GFV7COMPN13. h0all42 |                   | SC002 - Consulter un sinis. [11CT001 - Authe N    |                      |                  | n                        |                       |        |
| Test Plan                               |                   |     | 638 | B Run 6-13, 16-35            | <b>JLOUN</b>                                                                   | CT036 - ULOUV_ C Passed    |                                   |       | 584      | 13/06/2018 | 16:45:32  | GFV7COMPN13. h0alt42 |                   | SC011 - Consulter un sinis. [1]CT036 - ULO. N     |                      |                  | $\theta$                 |                       |        |
| <b>IL</b> TestLab                       |                   |     | 637 | B Run 6-13_16-2              | JLOUN                                                                          | CT025 - ULOUV. C Passed    |                                   |       | 745      | 13/06/2018 | 16:33:29  | GFV7COMPN13. h0ald2  |                   | SC011 - Consulter un sinis. [1]CT025 - ULO. N     |                      |                  | $\theta$                 |                       |        |
| De Test Runs                            |                   |     | 686 | B Run 6-13_16-5-             | <b>JLOUN</b>                                                                   | CT024 - ULOUV. C Passed    |                                   |       | 861      | 13/06/2018 | 16:20:05  | GFV7COMPN13. h0alt42 |                   | SC011 - Consulter un sinis. [1]CT024 - ULO N      |                      |                  | $\theta$                 |                       |        |
| Defects                                 |                   |     | 685 | B Run 6-13 13-4              | JLOUN                                                                          | CT016 - ULOUV. C Passed    |                                   |       | 953      | 13/06/2018 | 16:04:31  | GFV7COMPN13. h0alt42 |                   | SC011 - Consulter un sinis. [1]CT016 - ULO. N     |                      |                  | $\theta$                 |                       |        |
|                                         |                   |     | 634 | B Run_6-13_13-12             | <b>JLOUN</b>                                                                   |                            | CT013 - ULOUV. C Not Completed    |       | 915      | 13/06/2018 | 13:27:53  | GFV7COMPN13. h0all42 |                   | SC011 - Consulter un sinis. [1]CT013 - ULO. N     |                      |                  | O.                       |                       |        |
|                                         |                   |     | 633 | B Run 6-13_12-36             | <b>JLOUN</b>                                                                   | CT007 - ULOUV_ C Passed    |                                   |       | 221      | 13/06/2018 | 12:39:54  | GFV7COMPN13. h0all42 |                   | SC011 - Consulter un sinis. [1]CT007 - ULO. N     |                      |                  | $\ddot{\phantom{0}}$     |                       |        |
|                                         |                   |     | 682 | B Run 6-13 12-28             | JLOUN                                                                          | CT002 - ULOUV. C Passed    |                                   |       | 274      | 13/06/2018 | 12:32:45  | GFV7COMPN13. h0all42 |                   | SC011 - Consulter un sinis. [1]CT002 - ULO N.     |                      |                  | $\theta$                 |                       |        |
|                                         |                   |     | 631 | B Run_6-13_12-24             | JLOUN                                                                          | CT001 - ULOUV. C Passed    |                                   |       | 168      | 13/06/2018 | 12:27:37  | GFV7COMPN13. h0alt42 |                   | SC011 - Consulter un sinis. [1]CT001 - ULO. N     |                      |                  | $\theta$                 |                       |        |
|                                         |                   |     | 680 | B Run 6-13_12-10             | Authent                                                                        | CT001 - Authenti. C Passed |                                   |       | 575      | 13/06/2018 | 12:20:13  | GFV7COMPN13. h0all42 |                   | SC011 - Consulter un sinis. [1]CT001 - Authe N.   |                      |                  | $\theta$                 |                       |        |
|                                         |                   |     | 679 | B Run 6-13_11-4              | JLOUN                                                                          | CT042 - ULOUV. C Passed    |                                   |       | 749      | 13/06/2018 | 11:54:25  | GFV7COMPN13. h0ab42  |                   | SC010 - Consulter un sinis. [1]CT042 - ULO. N     |                      |                  | $\theta$                 |                       |        |
|                                         |                   |     | 678 | B Run_6-13_11-27             | Authent                                                                        | CT001 - Authenti. C Passed |                                   |       | 792      | 13/06/2018 | 11:40:54  | GFV7COMPN13. h0alt42 |                   | SC010 - Consulter un sinis. [1]CT001 - Authe., N. |                      |                  | $\theta$                 |                       |        |
|                                         |                   |     | 677 | B Run 6-13 11-3-             | JLOUN                                                                          | CT036 - ULOUV. C Passed    |                                   |       | 597      | 13/06/2018 | 11:13:06  | GFV7COMPN13. h0alt42 |                   | SC008 - Consulter un sinis ITICT036 - ULO N       |                      |                  | $\theta$                 |                       |        |
|                                         |                   |     |     | 676 B Run 6-13 10-5          | JLOUN                                                                          | CT028 - ULOUV- C Passed    |                                   |       | 159      | 13/06/2018 | 11:01:22  | GFV7COMPN13. h0ald2  |                   | SC008 - Consulter un sinis. [1]CT028 - ULO. N     |                      |                  | ō                        |                       |        |
|                                         |                   |     | 675 | B Run_6-13_10-51             | <b>JLOUN</b>                                                                   | CT027 - ULOUV. C Passed    |                                   |       | 354      | 13/06/2018 | 10:57:49  | GFV7COMPN13_h0alt42  |                   | SC008 - Consulter un sinis. [11CT027 - ULO. N     |                      |                  | 0                        |                       |        |
|                                         |                   |     | 674 | B Run 6-13_10-3              | JLOUN                                                                          | CT023 - ULOUV. C Passed    |                                   |       | 604      | 13/06/2018 | 10:48:56  | GFV7COMPN13_ h0alt42 |                   | SC008 - Consulter un sinis. [1]CT023 - ULO. N     |                      |                  | $\theta$                 |                       |        |
|                                         |                   |     | 673 | B Run 6-13_10-18             | <b>JLOUN</b>                                                                   | CT021 - ULOUV. C Passed    |                                   |       | 1314     | 13/06/2018 | 10:38:08  | GFV7COMPN13. h0ab42  |                   | SC008 - Consulter un sinis. [1]CT021 - ULO. N     |                      |                  | $\theta$                 |                       |        |
|                                         |                   |     |     | 672 B Run 6-12 18-2          | <b>JLOUN</b>                                                                   | CT016 - ULOUV. C Passed    |                                   |       | 590      | 12/06/2018 | 18:33:59  | GFV7COMPN13_h0all42  |                   | SC008 - Consulter un sinis. [1]CT016 - ULO N      |                      |                  | 0                        |                       |        |

Figura 6 - ALM -Verificação no Test Run dos casos de Teste realizados

Fonte: Altran (documento interno)

No Test Run podem observar-se alguns casos de teste a "Not Completed". Trata-se de situações de execução em que o resultado não esteve de acordo com o esperado e que, potencialmente, depois de analisado pela equipa de Rennes, poderá dar origem a anomalias, sendo depois enviadas para os Études. Devido à condição de estagiários, não houve autorização para a abertura de anomalias.

Diariamente o Test Leader, envia para o cliente, os relatórios do trabalho desenvolvidos pelos Testers em execução no dia anterior. No final da semana são enviados os relatórios semanais (figuras 7 e 8). Os relatórios são compostos pelo nome do projeto, o ciclo em curso, os alertas e os resumos dos incidentes e os feitos marcantes do dia, por exemplo, avanço de 92% com 85% de testes a Passed e 15% a Failled.

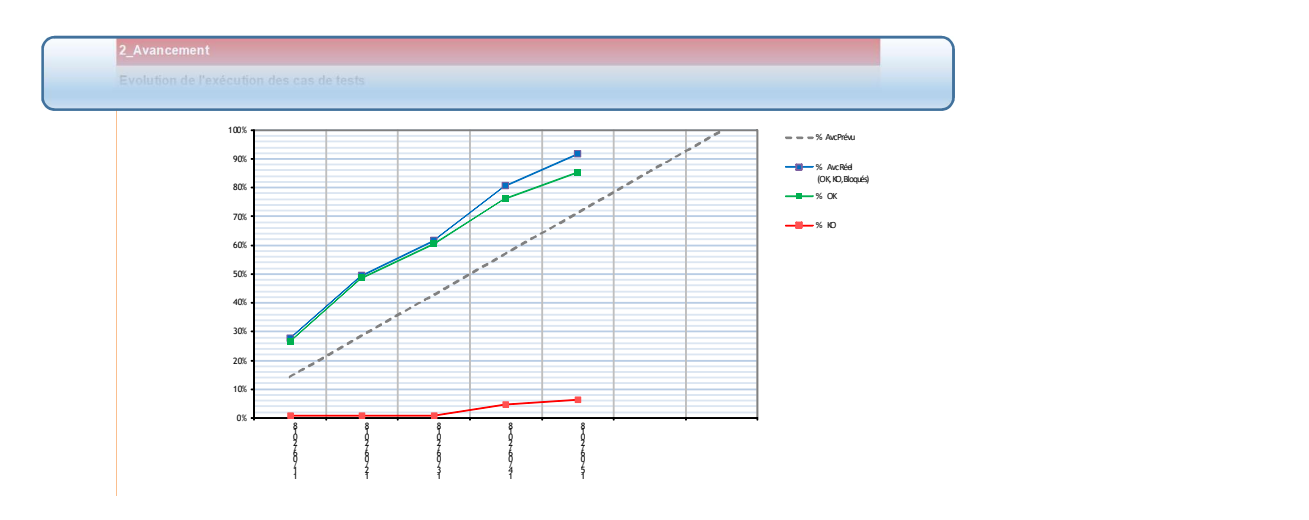

Figura 7 - ALM – Execução, Relatório Diário

Fonte: Altran (documento interno)

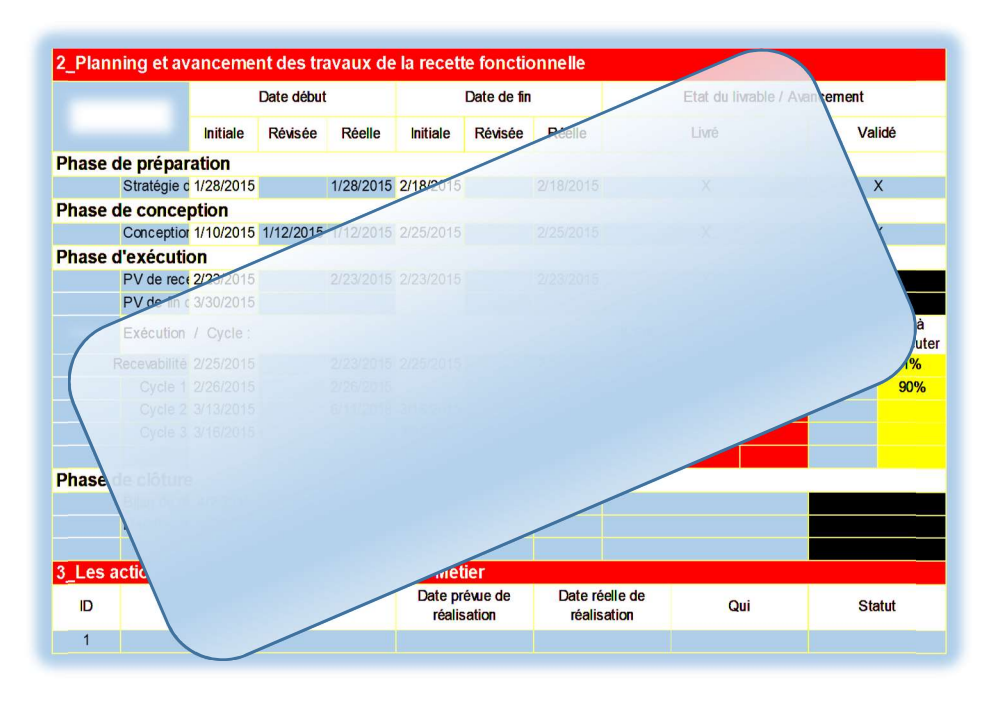

Figura 8 - ALM – Execução, Relatório Semanal

Fonte: Altran (documento interno)

#### 4.4. Outras atividades

O aluno/estagiário teve ainda a oportunidade de integrar durante três meses um curso de francês, nível B.1 lecionado por uma professora da Altran. Esse curso interno, em horário laboral, composto por aulas diárias de uma hora, terminou no final de maio.

### 5. CONCLUSÕES

Este estágio foi uma oportunidade de desenvolver competências em contexto de trabalho real. Foi muito enriquecedor do ponto de vista académico, pois permitiu consolidar conhecimentos teóricos e agregar uma série de informação sobre métodos de trabalho e ferramentas de testes só possíveis com esta parceria entre as duas instituições IPG e Altran. Do ponto de vista laboral é uma porta enorme que se abre para o futuro, pela oportunidade de este estágio se ter realizado numa das maiores empresas mundiais do setor.

Nesta área das novas tecnologias, a função dos Tester's está cada vez mais em evidência e devido à sua importância na certificação de *softwares*, tornam-se imprescindíveis para as empresas do setor.

O contato com as equipas residentes, revelou uma faceta humana de extrema relevância centrada, em particular, no apoio e disponibilidade que estes concedem aos novos estagiários. Tal procedimento dignifica as duas instituições e é fator de sucesso no resultado final.

Foram 750 horas cheias de experiências novas e desafiantes que tornaram este estágio muito enriquecedor.

Infelizmente não tive a oportunidade de ter integrado um projeto onde pudesse ter desenvolvido mais conhecimentos na área de automação de testes, uma área bastante desafiante, mas estou em crer que a oportunidade irá surgir num futuro próximo.

Termino com um sorriso franco e uma sensação de dever cumprido, que me enchem de alegria e de orgulho. Acima de tudo comprovam que nunca é tarde para começar uma experiência nova e que a juventude está na nossa cabeça.

E a todos os que me apoiaram, família, amigos, professores e colegas (IPG e Altran),

Bem hajam.

## REFERÊNCIAS BIBLIOGRÁFICAS

Altran. (12 de Abril de 2018). Obtido de https://www.altran.com/us/en/about-us/overview/

- Consulting, G. (09 de 07 de 2018). Gaea Consulting. Obtido de https://gaea.com.br/ciclo-de-vida-dodesenvolvimento-de-softwares-o-que-eu-preciso-saber/
- Devmedia. (22 de junho de 2018). Obtido de https://www.devmedia.com.br/testes-funcionais-desoftware/23565
- Devmedia. (13 de abril de 2018). Obtido de https://www.devmedia.com.br/soapui-testes-de-webservices-rapido-e-descomplicado/37461
- Inflectra. (17 de junho de 2018). Obtido de https://www.inflectra.com/spirateam/highlights/understanding-alm-tools.aspx
- IPG, I. P. (4 de abril de 2018). Obtido de http://www.ipg.pt/website/candidatos\_tesp\_geral.aspx
- Sousa, A. (19 de abril de 2018). Obtido de https://pt.linkedin.com/pulse/origem-do-teste-de-software-eporque-testar-alexandre-sousa
- Squash. (3 de julho de 2018). Obtido de https://www.squashtest.org/fr
- Testing, S. -T. (13 de abril de 2018). Obtido de https://www.soapui.org/downloads/latestrelease/release-history.html
- Wikipédia. (13 de abril de 2018). Obtido de https://https://pt.wikipedia.org/wiki/SOAP/wiki/SOAP; https://pt.wikipedia.org/wiki/Jira

## ANEXOS

### Anexo A – Casos de Teste do Footbal Demo

|                   |                                            | HOME                 | <b>INSERT</b>                          |                                           | PAGE LAYOUT                                            |                                                        | <b>FORMULAS</b>         | DATA                                         | <b>REVIEW</b>                            | VIEW<br>ADD-INS                                                                                                    | Plano de testes Football Demo - Excel<br><b>TEAM</b>                                                                                                    |                                                                                                   |                                                                                              |                        |                                                       | <b>RAMOS Alfredo</b> |
|-------------------|--------------------------------------------|----------------------|----------------------------------------|-------------------------------------------|--------------------------------------------------------|--------------------------------------------------------|-------------------------|----------------------------------------------|------------------------------------------|----------------------------------------------------------------------------------------------------|----------------------------------------------------------------------------------------------------|---------------------------------------------------------------------------------------------------|----------------------------------------------------------------------------------------------|------------------------|-------------------------------------------------------|----------------------|
| Paste             | X Cut<br><b>Copy</b><br>Format Painter     |                      | Calibri<br>$B$ $I$                     | u                                         | $-11$                                                  |                                                        |                         |                                              | 研究                                       | Wrap Text<br>Merge & Center                                                                                            | General<br>$^{+00}_{-00}$<br>$^{+.0}_{-.00}$                                                                                                    | $\frac{1}{2}$<br>Ŧ<br>Cell<br>Insert<br>Conditional Format as<br>Table * Styles *<br>Formatting * | $\sum$ AutoSum<br>田)<br>$\overline{v}$ Fill +<br>Delete Format<br>Clear +                    |                        | A <sub>sw</sub><br>Sort & Find &<br>Filter * Select * |                      |
|                   | Clipboard                                  |                      | $\overline{\mathbb{Q}}$                |                                           | Font                                                   |                                                        | 15                      |                                              | Alignment                                | Fs.                                                                                                    | Number<br>$\overline{12}$                                                                                                    | Styles                                                                                            | Cells                                                                                        |                        | Editing                                               |                      |
| A14               |                                            | ÷                    |                                        |                                           | 0.1<br>Ĩх                                              |                                                        |                         |                                              |                                          |                                                                                                    |                                                                                                    |                                                                                                   |                                                                                              |                        |                                                       |                      |
|                   | A                                          | R                    | C.                                     | D                                         | Ε.                                                     | F                                                      | G                       | Ĥ.                                           |                                          | J.                                                                                                    | K.                                                                                                    |                                                                                                   | M                                                                                            | N                      | $\circ$                                               | P.                   |
| $\overline{2}$    | <b>Test Scenario</b><br><b>Description</b> |                      | Veb - [URL Acess]                      |                                           |                                                        |                                                        |                         |                                              |                                          |                                                                                                    | MEDIUM - Defeitos analisados no final de cada Sprint, para que possam ser resolvidos na release sequinte. Defeitos não relacionados com a funcionalidade do sistema.<br>LOW - Defeitos essencialmente focados na interface do sistema, devendo ser só relatados mensalmente para otimizar o tempo e manter o foco no que mais importa                                                                                                    |                                                                                                   |                                                                                              |                        |                                                       |                      |
| $^{\circ}$        | <b>Test Scenario</b><br><b>Objectives</b>  |                      | Validar a estrutura e acesso ao site   |                                           |                                                        |                                                        |                         |                                              |                                          |                                                                                                    |                                                                                                    |                                                                                                   |                                                                                              |                        |                                                       |                      |
|                   | <b>Release</b><br>Version                  | Requi<br>reme<br>nt. | Precondit<br>ion                       | <b>Assia</b><br>ned<br>To:<br>(nome<br>do | Priority<br>$IC-$<br><b>Critical.</b><br>H-High,<br>M- | Type<br>$IM -$<br>Manual<br>$A -$<br>Autom             | Test<br>Case<br>ю       | Test<br>Case<br><b>Steps</b><br>m            | Test Case -<br><b>Description</b>        | <b>Test Step -</b><br><b>Description</b>                                                                               | <b>Test Data</b>                                                                                                    | <b>Expected Result</b>                                                                            | <b>Actual Result</b>                                                                         | Passi<br>Failed        | <b>Date/Time</b>                                      | Obs                  |
| 5                 | 0.1                                        |                      | Acesso à<br>Net (Google<br>Chrome, IE1 | Alfredo<br>Ramos                          | c.                                                     | M                                                      | C_FP0                   | SFP01 C                                      | Aceder ao Site                           | Lisaro LIRL<br>disponibilizado e verifical<br>que o site é o correcto.                                                 | http://footballpool.dataaccess.eu                                                                                                    | Consigo aceder à página: Welcome to the<br>Data Access Football Pool                              | Canziag oceder à pósin a: Welcameta<br>the Date Access Football Pool                         | Pass                   | $03 - 04 -$<br>2018<br>09:34:56                       |                      |
|                   |                                            |                      | Acesso à<br>Net (Google<br>Chrome. IE1 | Alfredo<br>Ramos                          | c                                                      | м                                                      | C_FPO<br>$\overline{2}$ | SFP02<br>01                                  | Aceder ao Site                           | Usar o URL<br>disponibilizado e verificar<br>que o site é o correcto.                                                  | http://footballpool.dataaccess.eu/da<br>tainfo.wso                                                                                                    | Consigo aceder à página: Public Web<br>Service functions for Visual DataFlex football<br>pool     | Conciso ecodor à pósinic Public Wab<br>Survice functions for Virual DataFlox<br>factballogal | <b>Pass</b>            | $09 - 04 -$<br>2018<br>09:35:18                       |                      |
| 7<br>$\mathbb{R}$ | <b>Test Scenario</b><br>m                  |                      | TestPlan Football Pool                 |                                           |                                                        |                                                        |                         |                                              |                                          | HIGH - Defeitos importantes de análise muito rápida tais como, problemas de carga, de performance e de responsividade. | CRITICAL - Defeitos de correção imediata que englobam questões financeiras, leis de caracter econômico e social, proteção de dados de clientes e segurança de transações.<br>MEDIUM - Defeitos analisados no final de cada Sprint, para que possam ser resolvidos na release seguinte. Defeitos não relacionados com a funcionalidade do sistema.<br>LOW - Defeitos essencialmente focados na interface do sistema, devendo ser só relatados mensalmente para otimizar o tempo e manter o foco no que mais importa. |                                                                                                   |                                                                                              |                        |                                                       |                      |
|                   | <b>Test Scenario</b><br><b>Description</b> |                      | Menu - (TP Info)                       |                                           |                                                        |                                                        |                         |                                              |                                          |                                                                                                    |                                                                                                    |                                                                                                   |                                                                                              |                        |                                                       |                      |
| 10                | <b>Test Scenario</b><br><b>Objectives</b>  |                      | Validar a resposta aos "Request".      |                                           |                                                        |                                                        |                         |                                              |                                          |                                                                                                    |                                                                                                    |                                                                                                   |                                                                                              |                        |                                                       |                      |
| 13                | <b>Release</b><br>Version                  | Requi<br>reme<br>nt. | Precondit<br>ion                       | Assiq<br>ned<br>To:<br>fnome<br>do        | Priority<br>$IC -$<br>Critical,<br>H-High,<br>M-       | <b>Type</b><br>$IM -$<br><b>Manual</b><br>.A.<br>Autom | Test<br>Case<br>ID      | Test<br>Case<br><b>Steps</b><br>$\mathbf{D}$ | Test Case -<br><b>Description</b>        | <b>Test Step -</b><br><b>Description</b>                                                                               | <b>Test Data</b>                                                                                                    | <b>Expected Result</b>                                                                            | <b>Actual Result</b>                                                                         | Passi<br><b>Failed</b> | <b>Date/Time</b>                                      | Obs                  |
| 14                |                                            |                      | Aplicação<br>SOAPUL.<br>inicializada   | Alfredo<br>Ramos                          | H                                                      | м                                                      | C_FP0<br>3              | SFP03<br>01                                  | Validar<br>'Response" aos<br>"Request's" | Validar AllPlayerNames                                                                                                 | Submit Request                                                                                                    | Fleturns an array with the id, name, oountry and flag<br>reference of all players                 | Roturns an array with the id, name<br>country and flog reference of all<br>players           | Pass                   | $03 - 04 -$<br>2018<br>09:37:01                       |                      |
|                   |                                            |                      | Aplicação                              | Alfredo                                   | ы                                                      |                                                        | TC_FP0                  | SFP03                                        | Validar<br>"Resnonse" ans                | <b>Validar AIPLauerNames</b>                                                                                           | fazer um Assertion - NotContains, com                                                                                                    | Valid                                                                                             | 5,414                                                                                        |                        | $03 - 04 -$<br>2018                                   |                      |
| $\sim$            |                                            |                      | <b>Test Cases</b>                      | Bugs                                      |                                                        | Change Request                                         |                         |                                              | apoio web services                       | Nivel defeitos                                                                                                    | $\bigoplus$                                                                                                    | $\vert 4 \vert$                                                                                   |                                                                                              |                        |                                                       | $\,$                 |
| <b>READY</b>      |                                            |                      |                                        |                                           |                                                        |                                                        |                         |                                              |                                          |                                                                                                    |                                                                                                    |                                                                                                   | 囲                                                                                            |                        |                                                       | 70%                  |

Anexo B – Defeitos/anomalias do Footbal Demo

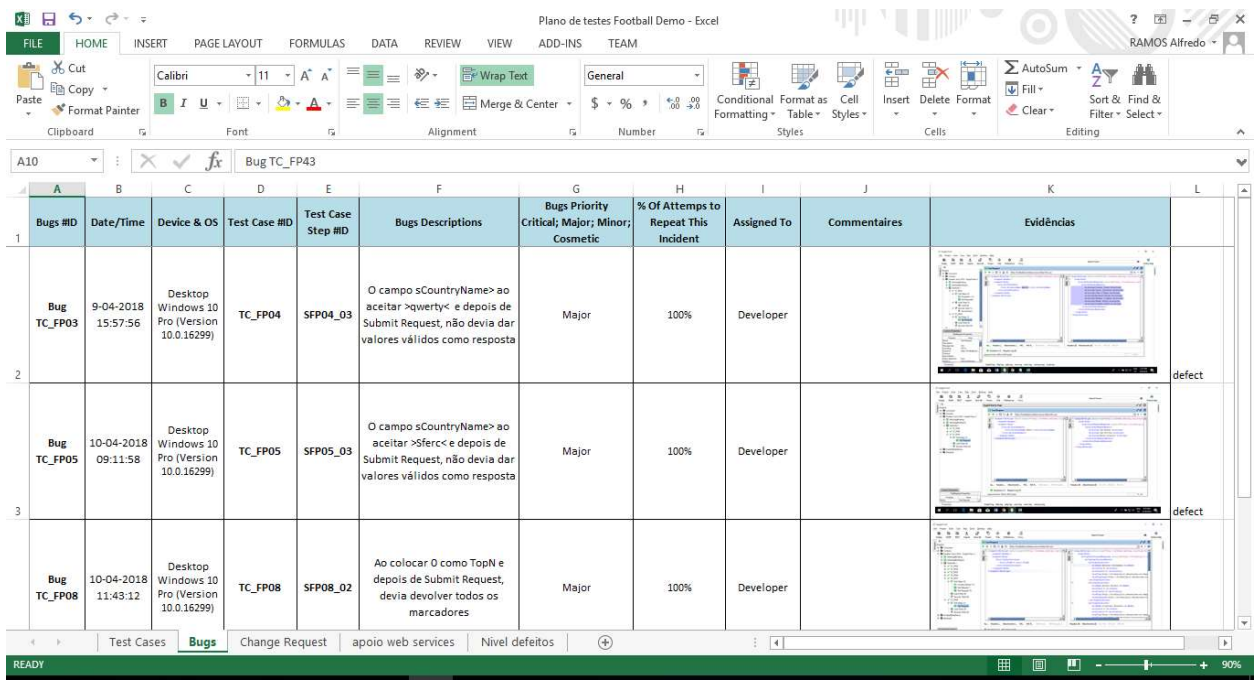

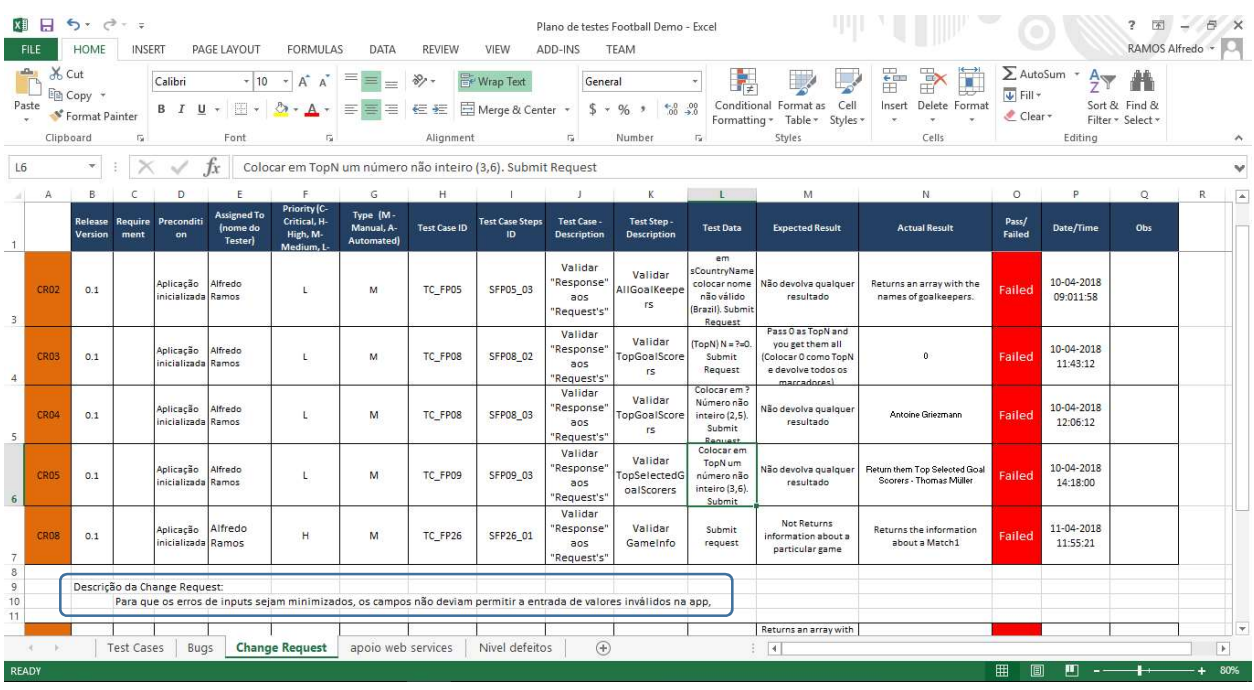

## Anexo C – Pedido de alteração do Footbal Demo

Anexo D – Casos de Teste do Calculador de preços e prazos de encomendas

|                                                |                                  |                                                                                    | Тx                              |                                                    |                                 |                               |                             |                                   |                                                                                                    |                                                                                                    |                                                                                                    |                                                                                                  |                                |                        |                                                                                                    |   |    |
|------------------------------------------------|----------------------------------|------------------------------------------------------------------------------------|---------------------------------|----------------------------------------------------|---------------------------------|-------------------------------|-----------------------------|-----------------------------------|----------------------------------------------------------------------------------------------------|----------------------------------------------------------------------------------------------------|----------------------------------------------------------------------------------------------------|--------------------------------------------------------------------------------------------------|--------------------------------|------------------------|----------------------------------------------------------------------------------------------------|---|----|
| A                                              | в                                | c                                                                                  | $\mathbb{D}$                    |                                                    |                                 | G                             | <b>H</b>                    |                                   |                                                                                                    |                                                                                                    |                                                                                                    | M                                                                                                | N                              | $\Omega$               | ۰                                                                                                    | Q | R. |
| <b>Tost Sconario</b><br>ID.                    |                                  | Test. Plan Calculador de precos e prazos de encomendas para clientes sem contrato. |                                 |                                                    |                                 |                               |                             |                                   |                                                                                                    |                                                                                                    |                                                                                                    | <b>Total testes executado</b>                                                                    |                                |                        |                                                                                                    |   |    |
| <b>Tost Sconario</b><br><b>Description</b>     |                                  | Web - [URL_Acess]                                                                  |                                 |                                                    |                                 | <b><i><u>MANASSAR</u></i></b> |                             |                                   |                                                                                                    | ORITICAL - Dafaitar de carração ima disto que englabam quartãar financeirar, leir de carocter económica exacial, proteção de dodar de clienter exequrança de                                                                                                    |                                                                                                    | <b>Total testes Pass</b>                                                                         |                                |                        |                                                                                                    |   |    |
| <b>Test Scenario</b><br><b>Objectives</b>      |                                  | alidar a estrutura e acesso ao sito                                                | 65519                           | Pronte                                             |                                 |                               |                             |                                   | HIGH - Defeitar impartanter de andire muita rápida tair cama, prablemar de carao, de performance e de rerpascividade. | MEDIUM - Defoitar en alira dar na final de cede Sprint, para que parrem rer reralvidar na release requiste. Defoitar não relocion adar com a funcionalidade da ristema.<br>1.0W - Defoitar excession esto facedar nointerfoco da ristemo, devenda recrá relatodar mescolmente por a atimizar a tempa e monter a faca na que moir imparto |                                                                                                    | <b>Total testes Failed</b>                                                                       | $\mathbf{0}$                   |                        |                                                                                                    |   |    |
| Release<br>Version                             | Requ<br><i>irene</i><br><b>A</b> | <b>Precondition</b>                                                                | ned<br>To:<br>fnome:<br>do      | $(C -$<br><b>Critical, Manual</b><br>H-High,<br>M- | $A -$<br>Autom                  | Case<br>$\mathbf{ID}$         | Case<br><b>Steps</b><br>ID. | Test Case -<br><b>Description</b> | Test Step -<br><b>Description</b>                                                                                     | <b>Test Data</b>                                                                                                    | <b>Expected Result</b>                                                                                                    | <b>Actual Result</b>                                                                             | Passi<br>Faile<br>$\mathbf{d}$ | <b>DateFin</b>         | Obs                                                                                                    |   |    |
| 0.1                                            |                                  | Acesso à Net<br>(Google Chrone, IE)                                                | Ramo                            | c                                                  | M                               | TC_CB<br>01                   | SCB01<br>01                 | Aceder ao Site                    | Usar o URL<br>disponibilizado e verifica<br>que o site é o correcto.                                                  | http://ws.correios.com.br/calculador/Cal<br>cPrecoPrazo.asms                                                                                                    | Consigo aceder à página:<br>CalcPrecoPrazoV/S                                                                                                    | Consigo aceder à<br>página:<br>CaloPrecoPrazoWS                                                  | Pass                           | 16-04-2018<br>14:58:56 |                                                                                                    |   |    |
| <b>Test Scenario</b><br>ID.                    |                                  | Test_Plan Calculador de preços e prazos de encomendas para clientes sem contrato   |                                 |                                                    |                                 |                               |                             |                                   |                                                                                                    |                                                                                                    |                                                                                                    | <b>Total testes executado</b>                                                                    | 17                             |                        |                                                                                                    |   |    |
| <b>Tost Sconario</b>                           |                                  |                                                                                    |                                 |                                                    |                                 |                               |                             |                                   |                                                                                                    | Retorno dos dados - O retorno dos dados é un XML informando a situação da consulta e uma lista farray) com os dados de preço e prazo dos serviços SEDEX e PAC.                                                                                                    |                                                                                                    |                                                                                                  |                                |                        |                                                                                                    |   |    |
|                                                |                                  |                                                                                    |                                 |                                                    |                                 |                               |                             |                                   |                                                                                                    |                                                                                                    |                                                                                                    |                                                                                                  |                                |                        |                                                                                                    |   |    |
| <b>Description</b><br><b>Test Scenaris</b>     |                                  |                                                                                    |                                 |                                                    |                                 |                               |                             |                                   |                                                                                                    | alidar se resposta aos "Request" está de acordo com o Manual de implementação do webservice de cálculo de preços e prazos de encomenda da EMPRESA BRASILEIRA DE CORREIOS E TELÉGRAFOS - ECT                                                                                                    |                                                                                                    | <b>Total testes Pass</b>                                                                         | 16                             |                        |                                                                                                    |   |    |
| <b>Objectives</b><br>Release<br><b>Version</b> | Requ<br>ireme<br><b>at</b>       | <b>Precondition</b>                                                                | ned<br>To.<br>[nome<br>do       | $IC -$<br><b>Critical, Manual</b><br>H-High,<br>M- | 1 TP<br>(M)<br>$. A -$<br>Autom | Test<br>Case<br>ID            | Test<br>Case<br>Steps<br>m  | Test Case -<br><b>Description</b> | Test Step -<br><b>Description</b>                                                                                     | <b>Test Data</b>                                                                                                    | <b>Expected Result</b>                                                                                                    | <b>Total testes Failed</b><br><b>Belood Republic</b>                                             | Passi<br>Faile<br>$\mathbf{d}$ | <b>DateFin</b>         | Obs                                                                                                    |   |    |
|                                                |                                  | Aplicação SOAPUI,<br>iticializada e com<br>ocesso à Net                            | Ramo                            | н                                                  | м                               | TC CB<br>02                   | SCB02<br>01                 | /alidar retorno<br>dos dados      | Validar<br>Resultado.Servicos                                                                                         | <b>Submit Request</b>                                                                                                    | Array com os preços e prazos dos serviços<br>solicitados e disponíveis.                                                                                                    | Array com os preços e<br>propos dos serviços<br>policitados e disposiveis                        | Pass                           | 16-04-2018<br>15:15:56 |                                                                                                    |   |    |
|                                                |                                  | Aplicação SOAPUL<br>iticitlizada e com<br>ocepso à Net                             | Ramo                            | н                                                  | M                               | TC CB<br>02                   | SCB02<br>02                 | alidar retorno<br>dos dados       | Validar<br>Resultado.Servicos                                                                                         | fazer una validação de código 40010. Submit<br>Request                                                                                                    | valid                                                                                                    | $-114$                                                                                           | Pass                           | 16-04-2018<br>15:17:57 |                                                                                                    |   |    |
|                                                |                                  | Aplicação SOAPUL<br>inicializada e com<br>bcosso à Net                             | Ramo                            | H                                                  | M                               | тс св<br>02                   | SCB <sub>02</sub><br>03     | alidar retorno<br>dos dados       | Validar<br>Resultado.Servicos                                                                                         | fazer una validação de código inexistente<br>40009, Submit Request                                                                                                    | valid                                                                                                    | salid.                                                                                           | Pass                           | 16-04-2018<br>15:18:58 | Tedas en acapas deura are precentides,<br>anther a Manuel de londense dans a de Caloni<br><b>Reada de Presso</b><br>Francomedit R. R. 2017             |   |    |
|                                                |                                  | Aplicação SOAPUI,<br>inicializada e com<br>Mel é ossage                            | Alfred<br>Ramo                  | H                                                  | м                               | тс св<br>03                   | SCB03<br>02                 | /alidar retorno<br>dos dados      | Validar<br>Resultado.Servicos.cSer<br>vico[x].Valor                                                                   | Colocar em nCdFormato >3<.<br>Comprimento>15<, nVIAItura>0<,<br>aVILarqura>10<, aVIDianetro>0<,<br>nVIValorDeclarado>0<. Submit Request                                                                                                    | Preço total da encomenda, em Reais, incluindo os<br>preços dos serviços opcionais                                                                                                    | breast was analite to process request.<br>Information of Canadian and Service of California<br>L |                                | 17-04-2018<br>14:07:59 | Todas as surges drama are precedibles,<br>anallar a Mannal de logiciar alanan da Calud<br><b>Reads &amp; Pressure</b><br>Praise arms 2.1, 15, 11, 2117 |   |    |
|                                                |                                  | Aplicação SOAPUI,<br>inicializado e com<br>acesso à Net                            | Alfred<br><b>Ramo</b><br>Allred | н                                                  | 'М.                             | TC CB<br>04                   | SCB04<br>01                 | alidar retorno<br>dos dados       | Validar<br>Resultado.Servicos.cSer<br>vioo[s].PrazoEntrega                                                            | validar CalcPrazoData, Submit Request<br>validar CalcPrazoData, Inserir                                                                                                    | valor retornado for 0 (zero), indica que o prazo<br>não foi retornado corretamente. Mag de erro:<br>Cálculo indisponível. Data de cálculo inválida,<br>informar no formato dd/mm/sass | Staats indiagen art. Data de adtanta<br>incities, information formals<br>Himiland                | Pass                           | 17-04-2018<br>11:54:60 | can collecto co fias para colorga de proteír<br>Se a natur extremata fue il jueva), india a gara<br>accessive faircless de conciliando.                |   |    |

Anexo E – Defeitos/anomalias do Calculador de preços e prazos de encomendas

| Bugs #ID                     |                       | Date/Time   Device & OS                              | Test Case<br>#ID | <b>Test Case</b><br>Step #ID | <b>Bugs Descriptions</b>                                                                                                    | <b>Bugs Priority</b><br>Critical;<br>Major;<br>Minor;<br>Cosmetic | % Of Attemps<br>to Repeat<br><b>This Incident</b> | Assigned To | <b>Commentaires</b>                                                                                                    | <b>Evidence</b>                                                                                                    |
|------------------------------|-----------------------|------------------------------------------------------|------------------|------------------------------|----------------------------------------------------------------------------------------------------|-------------------------------------------------------------------|---------------------------------------------------|-------------|----------------------------------------------------------------------------------------------------|----------------------------------------------------------------------------------------------------|
| <b>Bug</b><br><b>TC CB03</b> | 9-04-2018<br>15:57:56 | Desktop<br>Windows 10<br>Pro (Version<br>10.0.16299) | TC_CB03          | SCB03 02                     | Ao preenchermos<br>os campos com<br>informação válida<br>e depois de<br>Submit Request,<br>deveria dar como<br>respostaPreco<br>total da<br>encomenda, em<br>Reais, incluindo os<br>preços dos<br>serviços opcionais | Major                                                             | 100%                                              | Developer   | Dá erro - #status#HTTP/1.1500 Internal<br>Server Error - Indica um erro do servidor ao<br>processar a solicitação. Na grande maioria<br>dos casos está relacionada as permissões<br>dos arquivos ou pastas do software ou<br>script que o usuário tenta acessar e não<br>foram configuradas no momento da<br>programação/construção do site ou da<br>aplicação. Para corrigir, verifique o diretório<br>em que o arquivo ou recurso que houve<br>falha de acesso está localizado, e este<br>arquivo (bem como todos os outros),<br>obe de cam às regras seguintes:<br>Pastas - chmod 755 (não utilizar 777)<br>Arquivos - chmod 644 (não utilizar o 777.<br>só utilizar outro se for expressamente<br>solicitado na instalação). | <b>BBB</b><br>$\sqrt{2}$<br>$\sim$<br>$\sim$<br>$^{\circ}$<br>$\cdot$ .<br><b>household</b><br>16.31<br>$x \in \mathbb{R}$<br><b><i><u>Institute</u></i></b><br><b>B</b> Laboratory Conceller<br><b>B</b> Lethartwritten<br>24.8<br><b>F # I G D &amp; E Manuscriptor Material Angle</b><br>49.99<br><b>III</b> has a fact that<br>List Northern<br># Bi Saltan (1)<br><b><i><u>American</u></i></b><br><b>Business</b><br><b><i><u>Services</u></i></b><br>rest of themes in two shift ment-<br>or first as the ferrone<br>in a Nijatir<br>two of the agreements the transfer experience<br>unto bold authority at Antique Street Citizens . In<br>4 B to be to<br><b><i>SAN FLA SALE R. TALIER CALL</i></b><br>state fairfrachasti Schmachtes siderae, 1<br>to inform a chief of provide<br>mission state their configuration<br><b>Purchase</b><br><b>CASTLE APPLICATION OF FINANCIAL</b><br><b><i>SALES MARINER &amp; SALES MARINER</i></b><br><b>San Fall Process</b><br><b>Statement</b><br><b>STATE RAD</b><br>Britain Satirie Southern<br><b>Contract Contract</b><br><b>B</b> tunatisalara<br>$\sim$<br><b>Manufacture</b><br><b><i><u><i><u>Agree tomas</u></i></u></i></b><br>$-100$<br><b>CONTRACTOR</b><br><b>CONTRACTOR</b><br><b>CONTRACTOR</b><br><b>MORARCHI</b><br><b>STATISTICS</b><br>the first of the former of<br><b><i><u>Information</u></i></b><br><b>Concerte View 1974 Ave</b><br>THE W<br>ters.<br>politics blacks which station woming<br>A ANDER WAY<br>.<br>9000 |

Anexo F – Pedidos de alteração do Calculador de preços e prazos de encomendas

|                       | Bugs #ID   Date/Time  | Device & OS                                                      | <b>Test Case</b><br>#ID               | <b>Test Case</b><br>Step #ID                                                       | <b>Bugs Descriptions</b>                                                                                                    | <b>Bugs Priority</b><br>Critical;<br>Major;<br>Minor:<br>Cosmetic | % Of Attemps<br><b>This Incident</b> | to Repeat Assigned To                                  | <b>Commentaires</b>                                                                                                    |                                                                                                 |                                                                                                    | Evidence                            |                                               |
|-----------------------|-----------------------|------------------------------------------------------------------|---------------------------------------|------------------------------------------------------------------------------------|----------------------------------------------------------------------------------------------------|-------------------------------------------------------------------|--------------------------------------|--------------------------------------------------------|----------------------------------------------------------------------------------------------------|-------------------------------------------------------------------------------------------------|----------------------------------------------------------------------------------------------------|-------------------------------------|-----------------------------------------------|
| <b>Bug</b><br>TC_CB03 | 9-04-2018<br>15:57:56 | Desktop<br>Windows 10<br>Pro (Version<br>10.0.16299)             | TC_CB03                               | SCB03_02                                                                           | Ao preenchermos<br>os campos com<br>informação válida<br>e depois de<br>Submit Request,<br>deveria dar como<br>respostaPreco<br>total da<br>encomenda, em<br>Reais, incluindo os<br>preços dos<br>serviços opcionais | Major                                                             | 100%                                 | Developer                                              | Dá erro - #status#HTTP/1.1500 Internal<br>Server Error - Indica um erro do servidor ao<br>processar a solicitação. Na grande maioria<br>dos casos está relacionada as permissões<br>dos arquivos ou pastas do software ou<br>script que o usuário tenta acessar e não<br>foram configuradas no momento da<br>programação/construção do site ou da<br>aplicação. Para corrigir, verifique o diretório<br>em que o arquivo ou recurso que houve<br>falha de acesso está localizado, e este<br>arquivo (bem como todos os outros).<br>obedecam às regras seguintes:<br>Pastas - chmod 755 (não utilizar 777)<br>Arquivos - chmod 644 (não utilizar o 777.<br>só utilizar outro se for expressamente<br>solicitado na instalação). | $\frac{1}{2}$                                                                                   | $\begin{array}{l} 0.547888 \\ 0.000488 \\ 0.0004888 \\ 0.0004888 \\ 0.0004888 \\ 0.0004888 \\ 0.0004888 \\ 0.0004888 \\ 0.0004888 \\ 0.0004888 \\ 0.0004888 \\ 0.0004888 \\ 0.0004888 \\ 0.0004888 \\ 0.0004888 \\ 0.0004888 \\ 0.0004888 \\ 0.0004888 \\ 0.0004888 \\ 0.000$<br>$rac{1}{2}$<br><b><i><u>APO BROOM 6 9 11</u></i></b> |                                     |                                               |
|                       |                       |                                                                  |                                       |                                                                                    |                                                                                                    |                                                                   |                                      |                                                        | Anexo F - Pedidos de alteração do Calculador de preços e prazos de encomendas                                                                                                    |                                                                                                 |                                                                                                    |                                     |                                               |
|                       | Release<br>Version    | Require<br>Precondi<br>tion<br>ment                              | Assigned<br>To Inome<br>do<br>Tester) | Priority (C-<br>Critical, H- Type (M-<br>High, M-<br>Medium. L- Automated)<br>Low) | Manual, A-<br>ID                                                                                                    | <b>Test Case Test Case Steps</b><br>ID                            | Test Case -<br>Description           | Test Step-<br>Description                              | <b>Test Data</b>                                                                                                    |                                                                                                 | <b>Expected Result</b> Actual Result                                                                                                    | Pass/<br>Date/Time<br><b>Failed</b> | Obs                                           |
| <b>CR01</b>           | 0.1                   | Aplicaçã<br>SOAPUI<br>inicializ<br>ada e<br>com<br>acesso<br>Net | lfredo<br>lamos                       | H                                                                                  | TC_CB03<br>M                                                                                                    | SCB03_02                                                          | Validar<br>retorno dos<br>dados      | Validar<br>Resultado.Serv<br>cos.cServico[x]<br>.Valor | Colocar em<br>nCdFormato >3<<br>omprimento>15-<br>.nVlAltura>0<<br>nViLargura>10<,<br>nVIDiametro>0<<br>VIValorDeclarad<br>>0<. Submit<br>Request                                                                                                    | Preço total da<br>ncomenda, em<br>Reais,<br>incluindo os<br>preços dos<br>serviços<br>opcionais | Server was<br>unable to<br>rocess request<br>#status#<br>HTTP/1.1500<br>Internal Server<br>Error                                                                                                    | 17-04-2018<br>failed<br>11:54:59    | Todos os<br>campos<br>devem ser<br>reenchidos |
|                       |                       | Descrição da Change Request:                                     |                                       |                                                                                    |                                                                                                    |                                                                   |                                      |                                                        | Estamos perante um erro intermo do servidor HTTP 500 - Indica um erro do servidor ao processara solicitação. Na grande maioria dos casos está relacionada as permissões dos arquivos<br>ou pastas do software ou script que o usuário tenta acessar e não foram configuradas no momento da programação/construção do site ou da aplicação. Para corrigir, verifique o                                                                                                    |                                                                                                 |                                                                                                    |                                     |                                               |

Anexo G – CRAH – Ficha de controle semanal de serviço dedicado

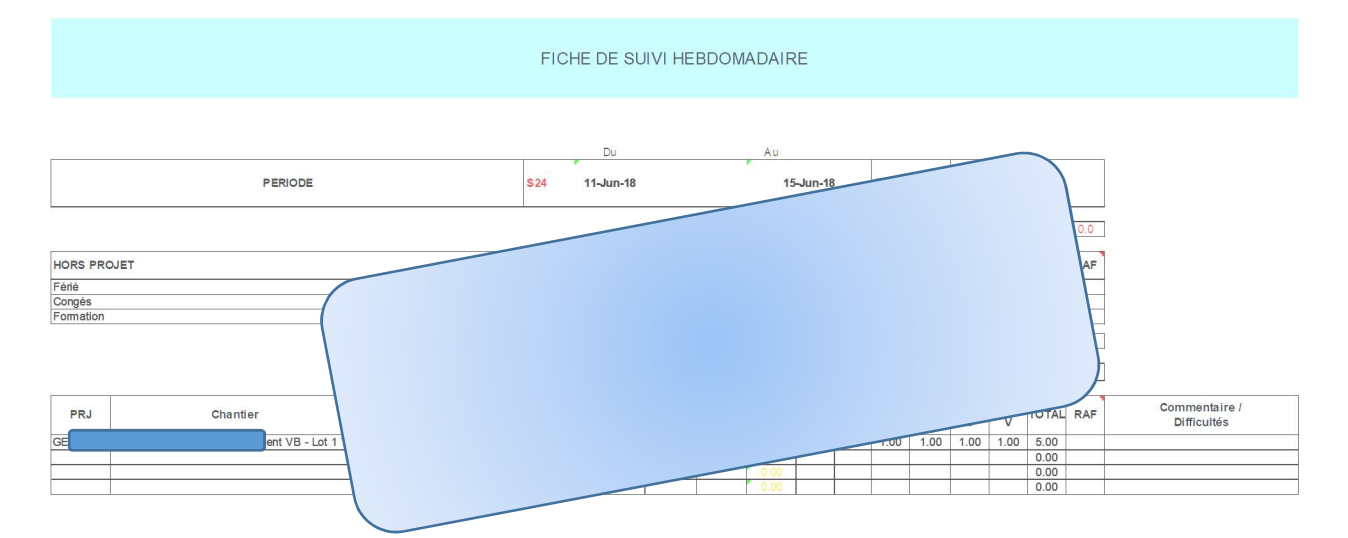

#### Anexo H – Autenticação na ALM

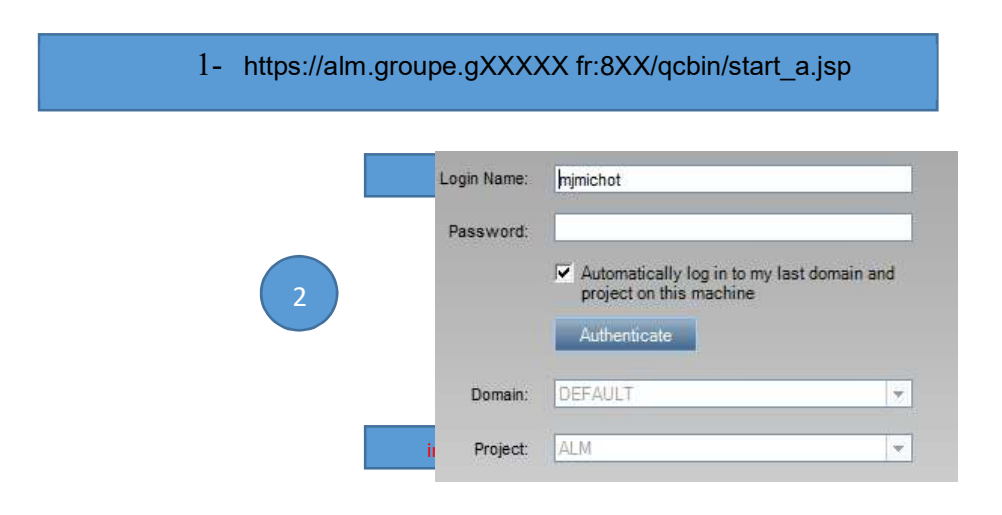

Anexo I – Menu ALM (Módulos) (extraído do Guide LIGHT de prise en main ALM Version 11.52)

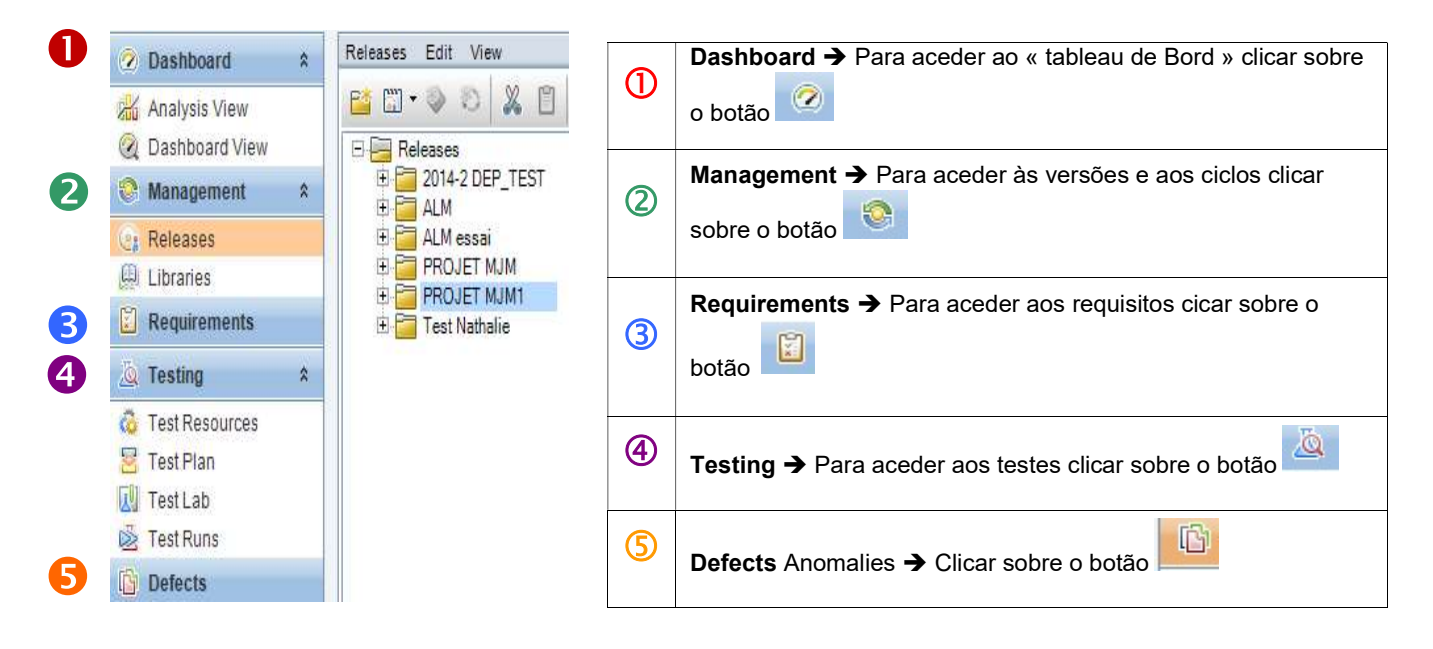

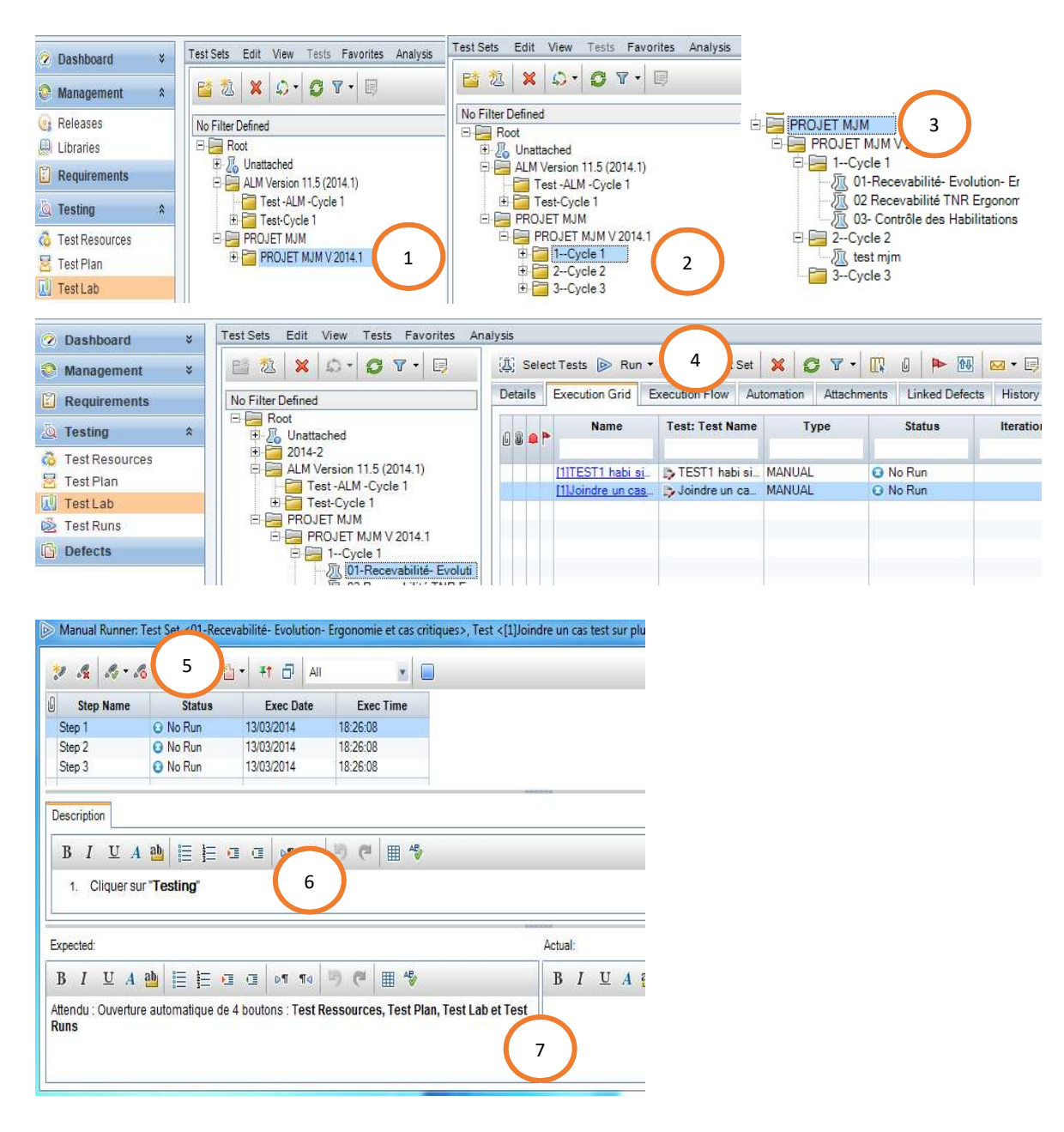

#### Anexo J - Menu ALM (extraído do Guide LIGHT de prise en main ALM Version 11.52)

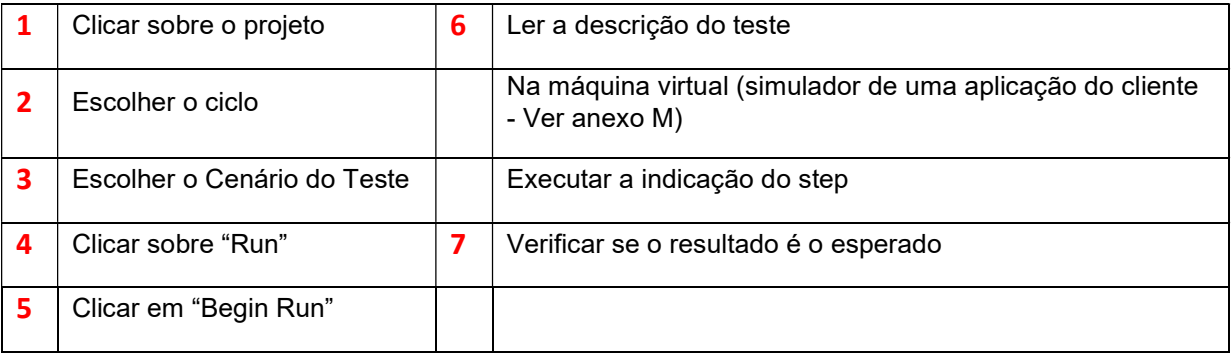

O resultado pode ser:

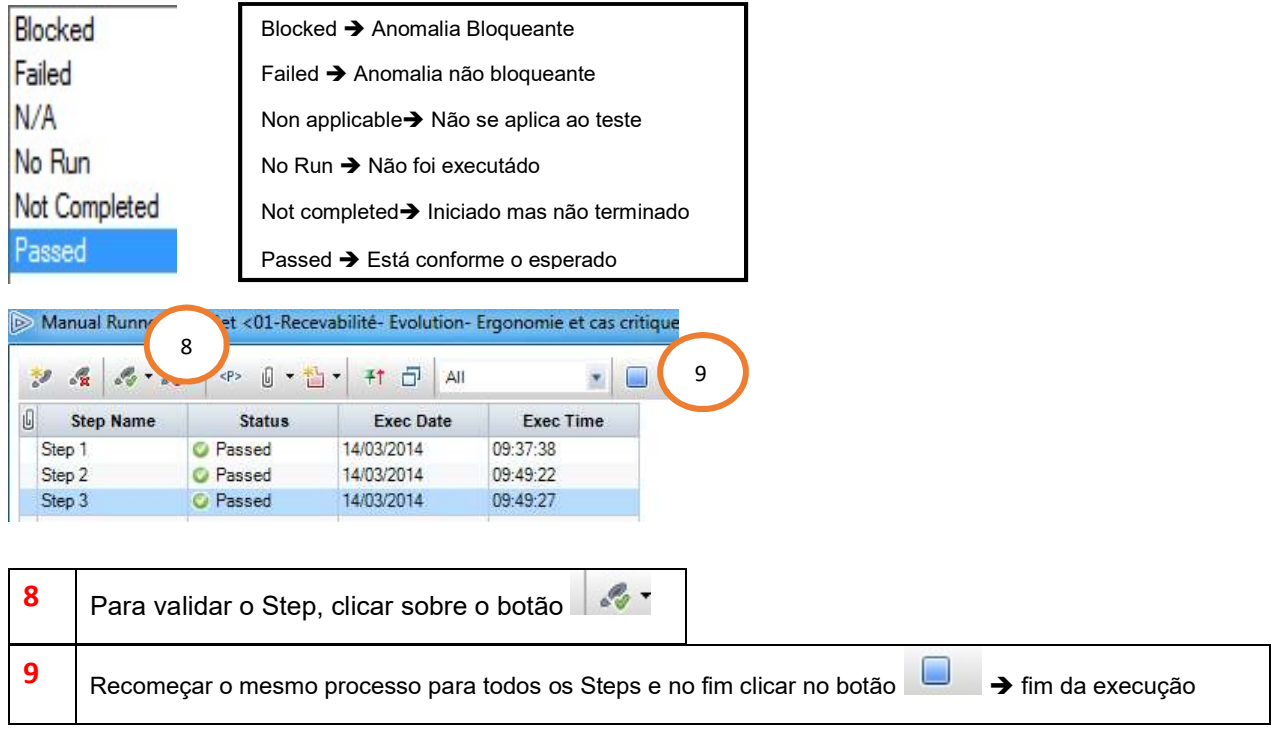

# Anexo K - Abrir uma anomalia em ALM (extraído do Guide LIGHT de prise en main ALM Version

11.52)

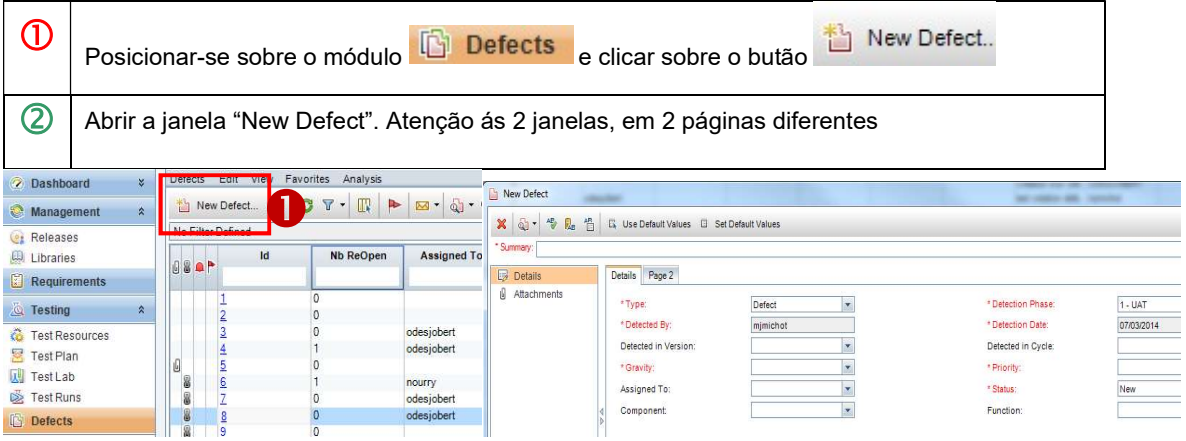

#### Anexo  $L - ALM$  Test Lab

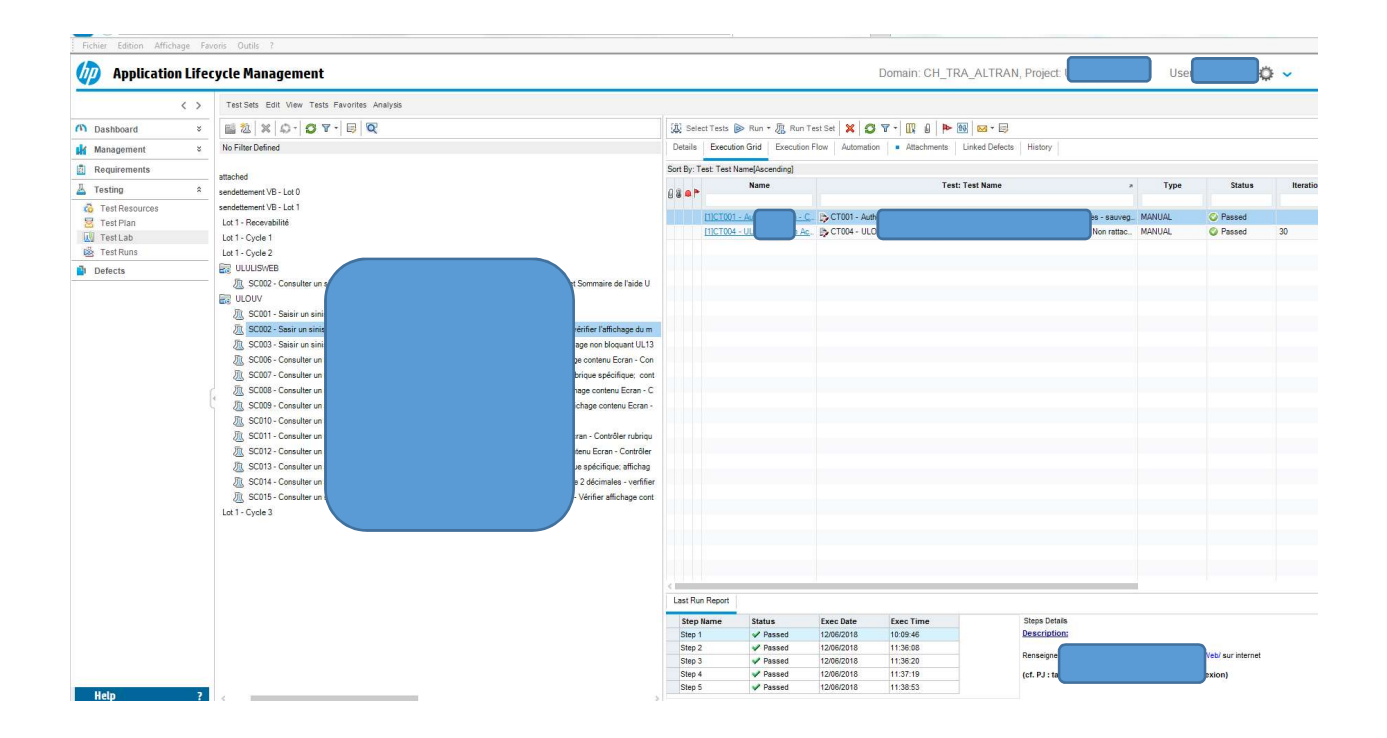

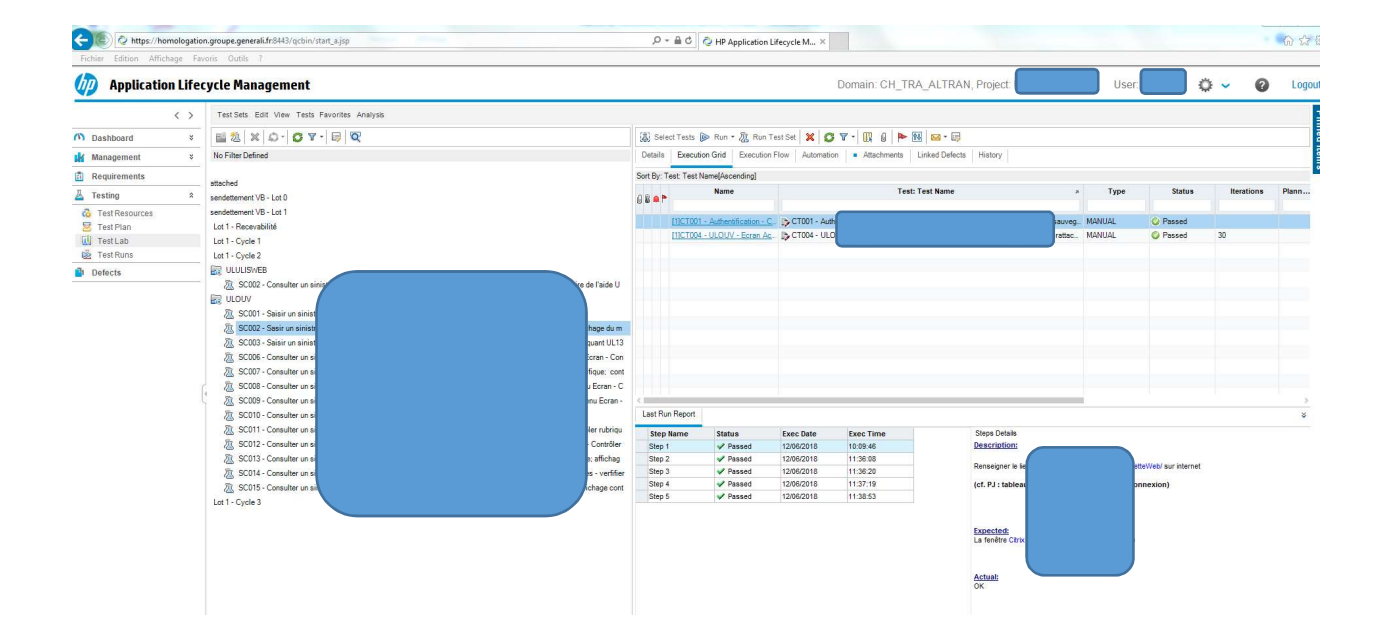

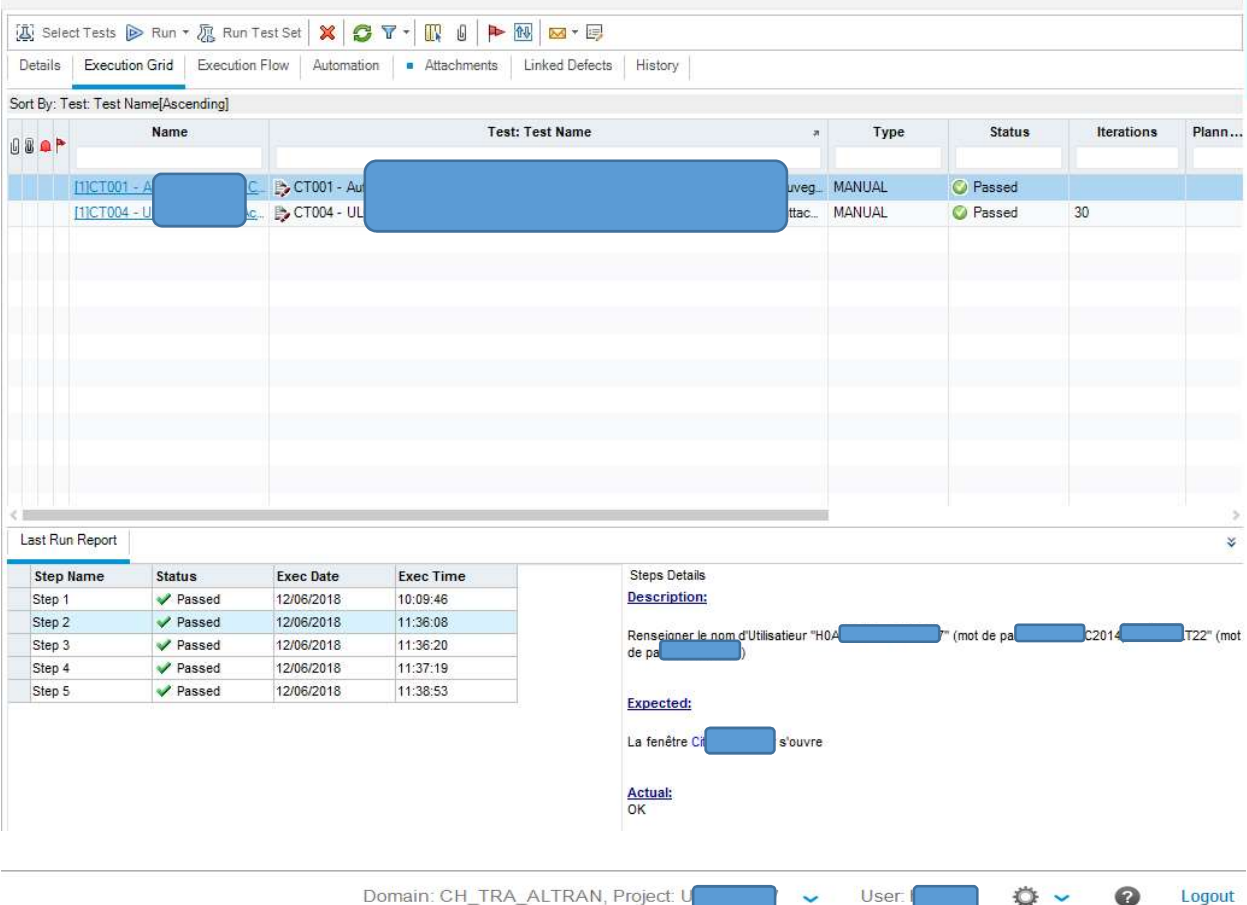

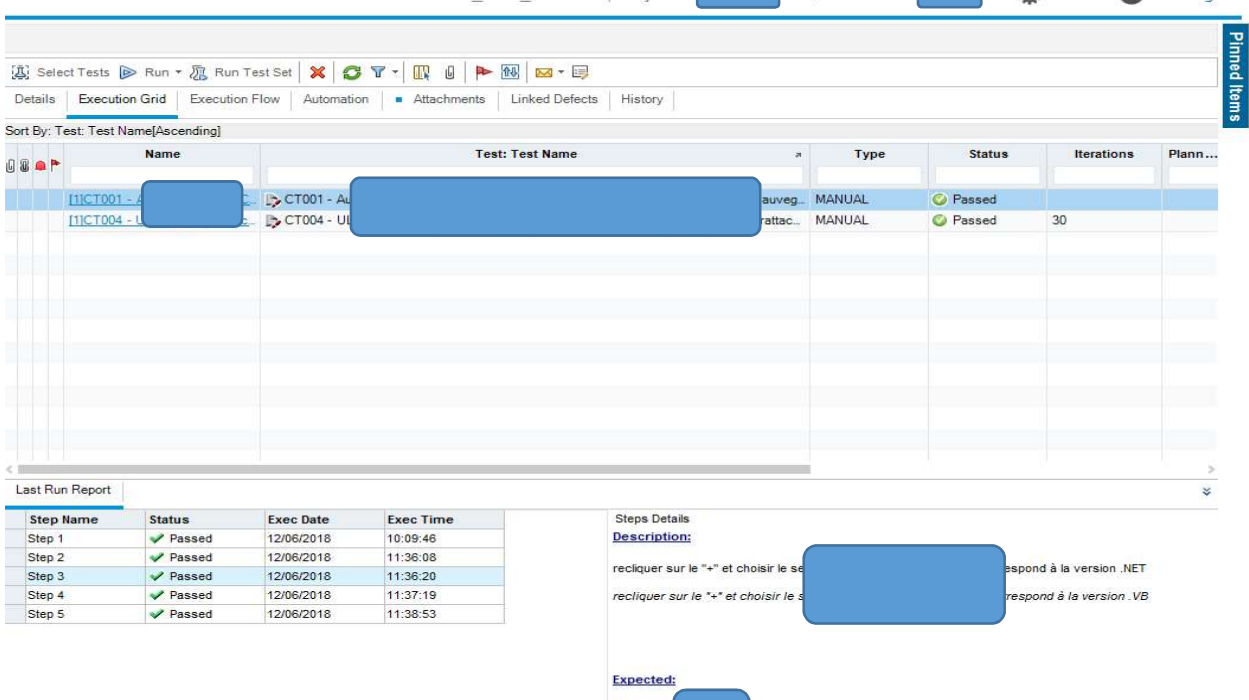

L'icône UL

L'icône UL

arait

apparaît

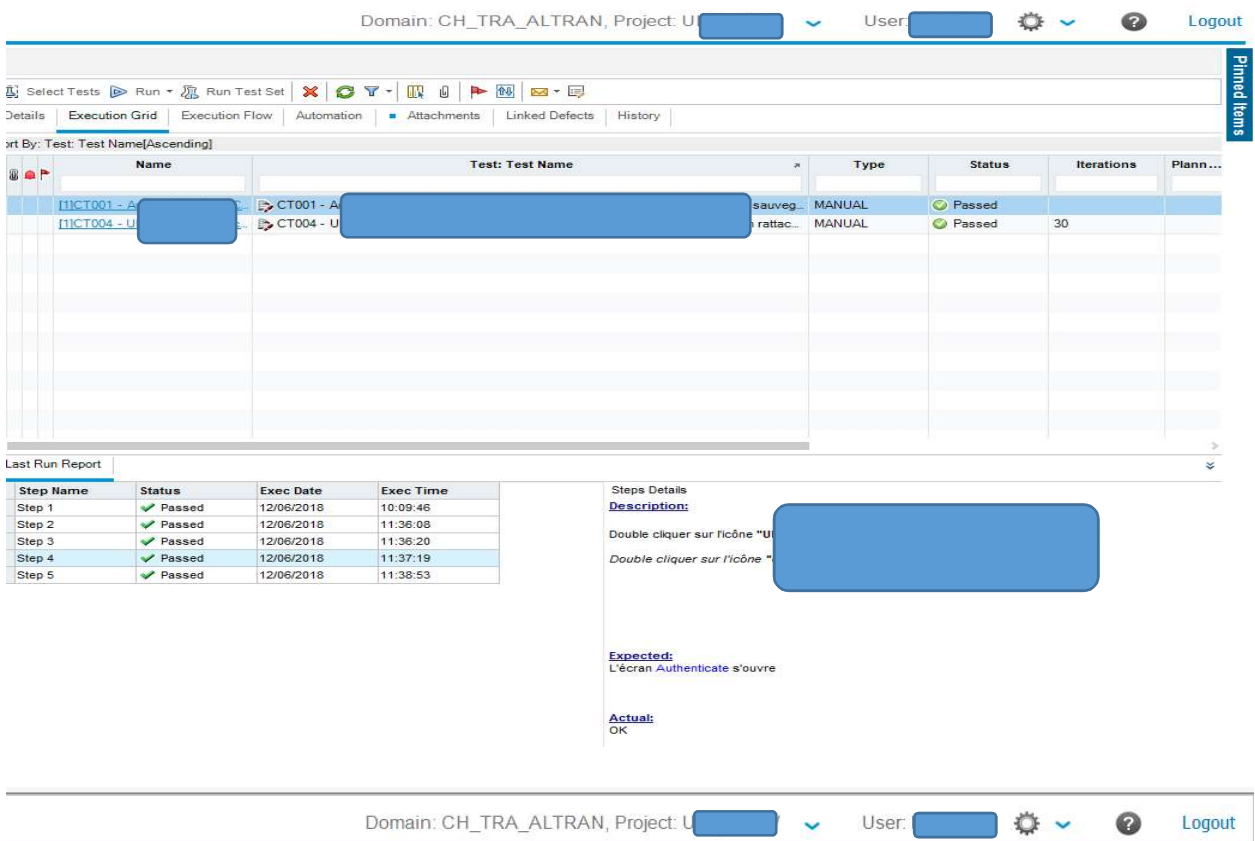

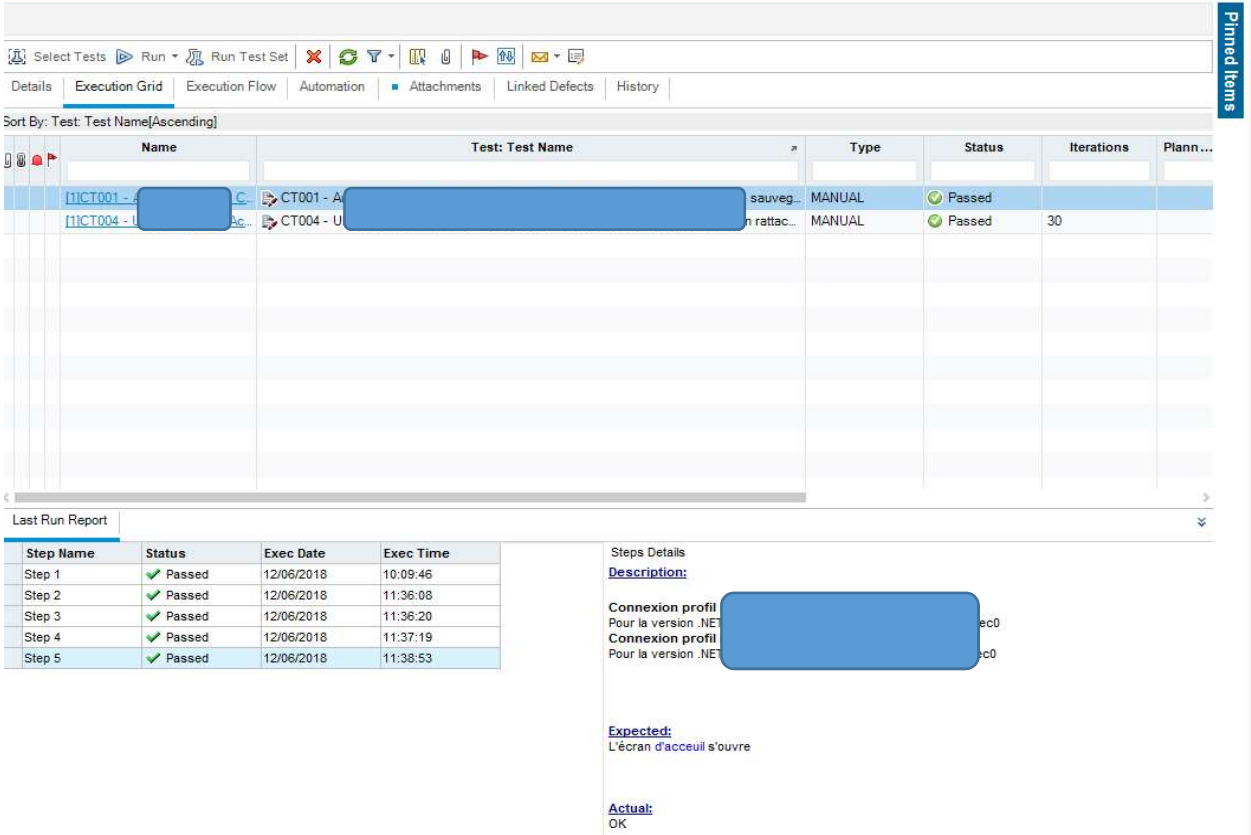

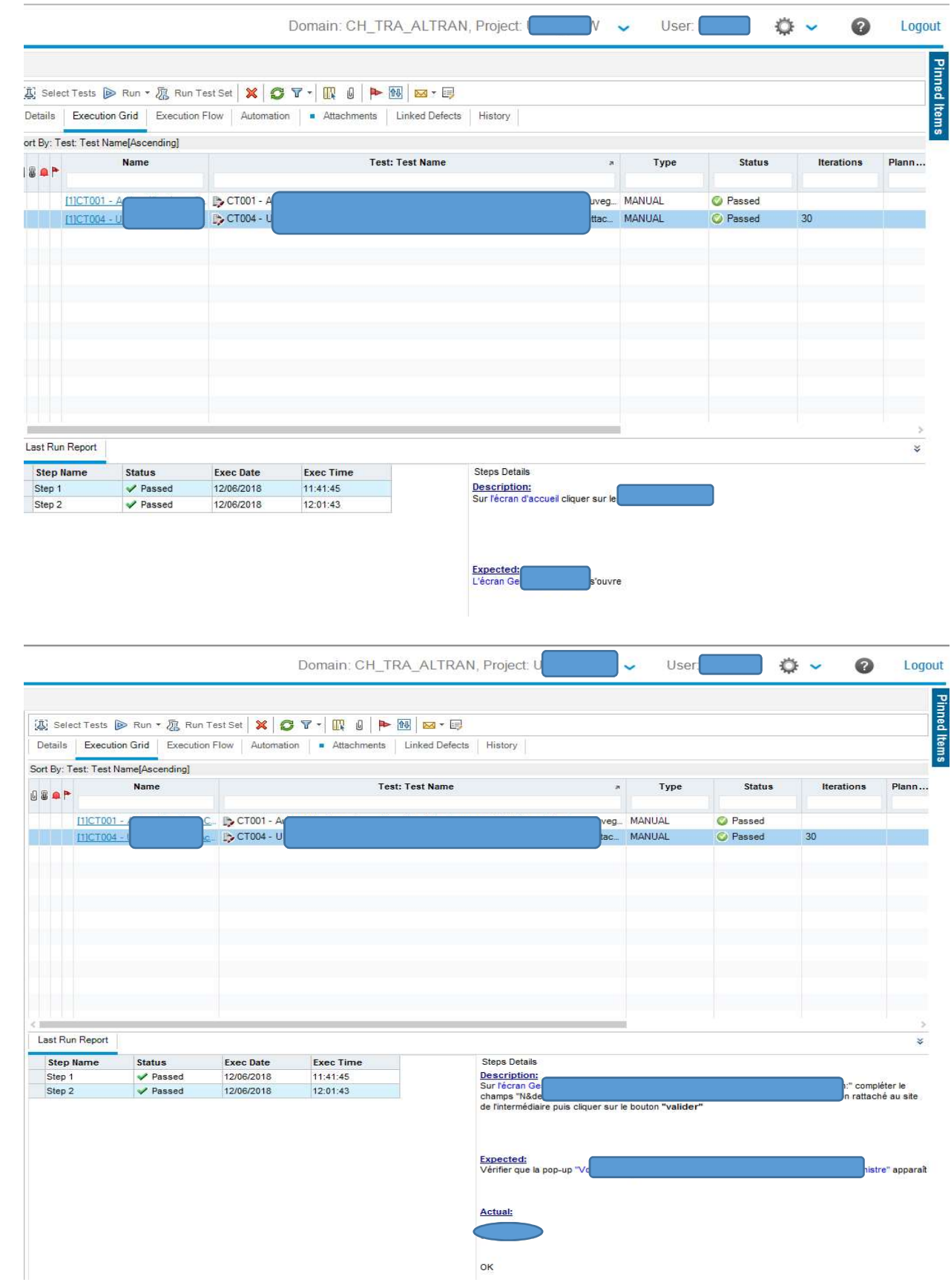

## Anexo M – Autenticação na Máquina Virtual (Citrix)

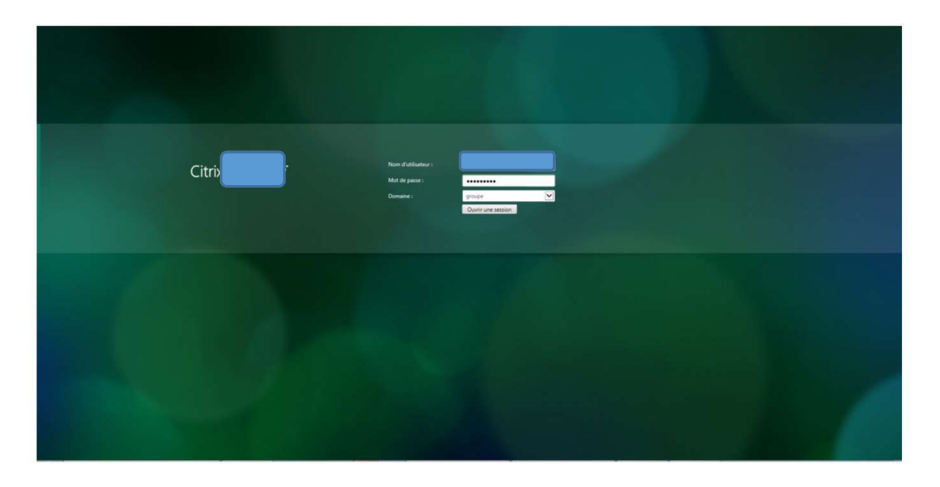

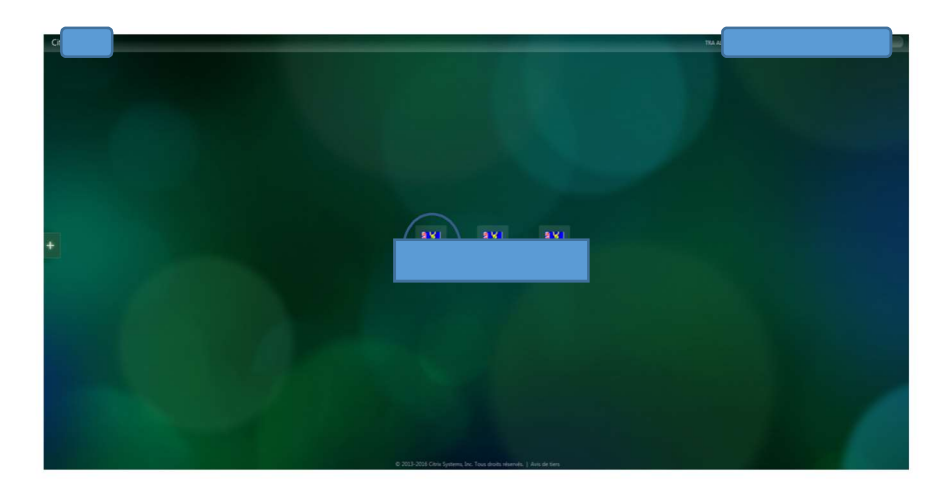

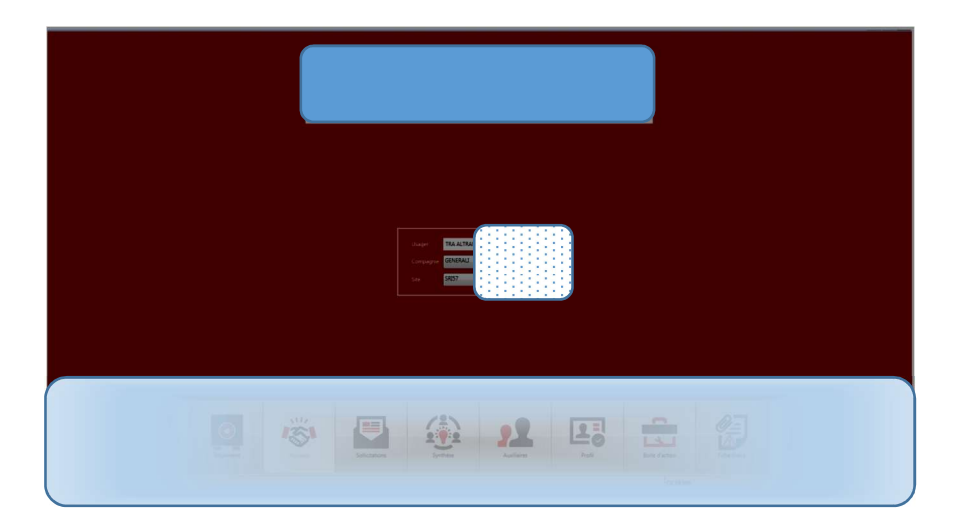